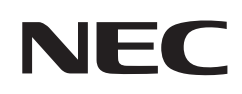

# **Podręcznik użytkownika**

## **Monitor biurkowy**

MultiSync® EA242WU

MODEL: EA242WU, EA242WU-BK

Przepisy dotyczące tego monitora miały zastosowanie do jednej z wyżej wymienionych nazw modeli.

Nazwa modelu znajduje się na tylnym panelu monitora.

## **Spis treści**

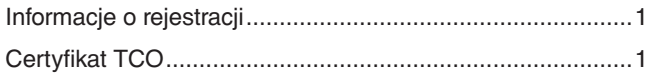

[Ważne informacje .................................................................3](#page-4-0)

## **[Cechy produktu](#page-12-0)**

## **Rozdział 1 [Montaż i połączenia](#page-13-0)**

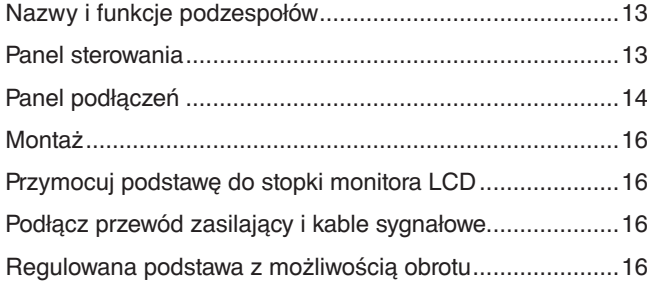

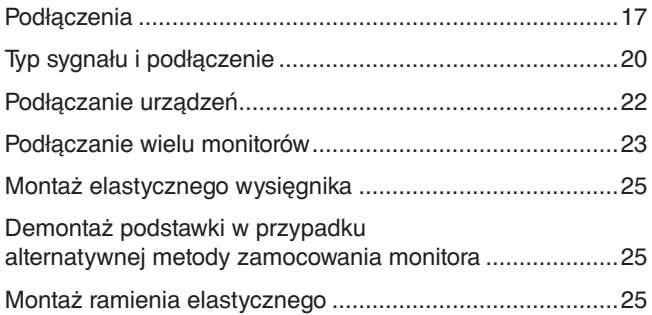

### **Rozdział 2 [Podstawowa obsługa](#page-27-0)**

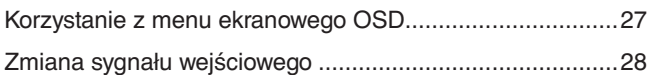

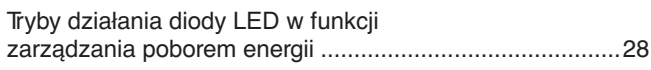

### **Rozdział 3 [Rozwiązywanie problemów](#page-30-0)**

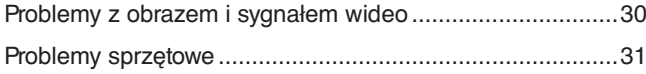

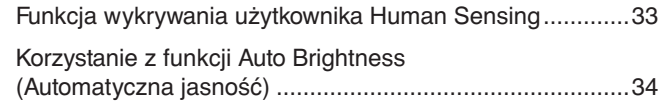

### **Rozdział 4 [Dane techniczne](#page-36-0)**

[EA242WU ...........................................................................36](#page-37-0)

## **Dodatek A [Lista funkcji menu OSD](#page-38-0)**

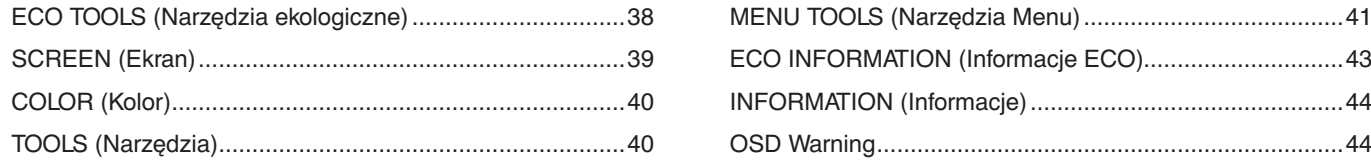

### **Dodatek B [Informacja producenta o](#page-46-0) recyklingu i zużyciu energii**

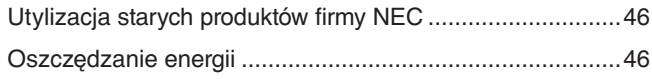

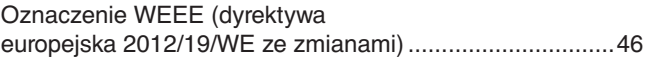

## <span id="page-2-0"></span>**Informacje o rejestracji**

#### **Informacje dotyczące kabli**

 **PRZESTROGA:** Niniejszy produkt może być użytkowany z dostarczonymi wraz z nim kablami, ponieważ stwierdzono, że nie powodują one zakłóceń odbioru sygnału radiowego ani telewizyjnego.

W przypadku portów DisplayPort, HDMI, USB i USB-C® należy użyć ekranowego przewodu sygnałowego. Inne przewody i adaptery mogą zakłócać odbiór fal radiowych i telewizyjnych.

#### **Zalecenia Komisji FCC**

- **OSTRZEŻENIE:** Federalna Komisja ds. Komunikacji FCC nie zezwala na jakiekolwiek modyfikacje i przeróbki tego urządzenia EXCEPT opisanych w niniejszej instrukcji przez firmę Sharp NEC Display Solutions of America, Inc. Naruszenie tego przepisu może skutkować utratą prawa do korzystania z urządzenia.
- 1. Kabel zasilający monitor musi być zatwierdzony i zgodny ze standardami bezpieczeństwa USA oraz spełniać następujące warunki:

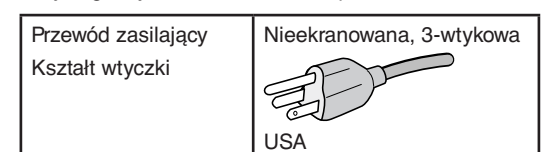

- 2. To urządzenie zostało poddane testom i uznane za zgodne z wymaganiami dotyczącymi urządzeń cyfrowych klasy B, sformułowanymi w części 15 Zaleceń Komisji FCC. Komisja przygotowała zalecenia w celu zapewnienia prawidłowej ochrony przed szkodliwymi zakłóceniami w instalacjach domowych. Niniejsze urządzenie generuje, wykorzystuje i może emitować energię o częstotliwości radiowej, dlatego w przypadku instalacji i eksploatacji niezgodnej z instrukcjami może powodować szkodliwe zakłócenia komunikacji radiowej. Zakłócenia mogą jednak występować w określonych miejscach nawet w przypadku prawidłowej instalacji i eksploatacji urządzenia. Jeśli to urządzenie zakłóca pracę odbiorników radiowych lub telewizyjnych, co można stwierdzić przez wyłączenie i włączenie urządzenia, użytkownik może wypróbować dowolne z poniższych metod w celu wyeliminowania zakłóceń:
	- Zmiana orientacji lub przestawienie anteny odbiorczej.
	- Zwiększenie odległości między urządzeniem a odbiornikiem.
	- Podłączenie urządzenia do gniazda elektrycznego w innym obwodzie niż odbiornik.
	- Zasięgnięcie porady wykwalifikowanego serwisanta RTV.

Jeżeli jest to konieczne, użytkownik powinien skontaktować się z dystrybutorem lub doświadczonym technikiem radiowo/telewizyjnym w celu uzyskania dodatkowych porad. Użytkownik może również zapoznać się z przygotowaną przez komisję FCC broszurą: "Jak identyfikować i rozwiązywać problemy z zakłóceniami radiowymi i telewizyjnymi". Dostępność broszury: U.S. Government Printing Office, Washington, D.C., 20402, Stock No. 004-000-00345-4.

#### **DEKLARACJA ZGODNOŚCI**

Niniejsze urządzenie jest zgodne z Sekcją 15 Zasad FCC. Działanie urządzenia zależy od poniższych dwóch warunków. (1) Urządzenie nie może generować szkodliwych zakłóceń; (2) urządzenie musi zaakceptować wszystkie otrzymane zakłócenia,włączając zakłócenia, które mogą spowodować niepożądane działanie.

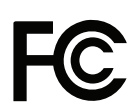

Rodzaj urządzenia: Monitor LCD

**USA Podmiotem odpowiedzialnym jest: Sharp NEC Display Solutions of America, Inc. Adres: 3250 Lacey Rd, Ste 500 Downers Grove, IL 60515**<br> **1991 - Property Communist COVER 1999 467-3000 Nr tel.: (630) 467-3000** Klasyfikacja urządzenia: Urządzenie peryferyjne klasy B Model: EA242WU, EA242WU-BK

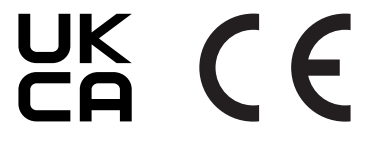

#### **Certyfikat TCO**

**Certyfikat TCO — międzynarodowe, przyznawane przez firmę zewnętrzną, potwierdzenie zgodności urządzeń informatycznych z normami ochrony środowiska.**

Certyfikat TCO Certified to międzynarodowe, przyznawane przez firmę zewnętrzną, potwierdzenie zgodności urządzeń informatycznych (komputerów, urządzeń przenośnych, wyświetlaczy i centrów danych) z normami ochrony środowiska. Kryteria obejmują zgodność środowiskową i społeczną i zapewniają wtórny obieg produktów. Zgodność z kryteriami jest weryfikowana niezależnie. Certyfikat TCO jest certyfikatem niezależnym zgodnym z normą ISO 14024.

Pełna lista monitorów z certyfikatami oraz same certyfikaty TCO (w języku angielskim) znajdują się na stronie https://www.sharp-nec-displays.com/global/about/legal\_regulation/TCO\_mn/index.html

#### **A** PRZESTROGA: Zobacz ["PRZESTROGA 2".](#page-8-0)

- Zamierzone, podstawowe zastosowanie niniejszego produktu to: Sprzęt informatyczny do używania w biurze lub w domu.
- Produkt należy podłączyć do komputera; urządzenie nie jest przystosowane do wyświetlania sygnału telewizyjnego.

### **Informacje na temat rejestracji**

Microsoft® i Windows® są zastrzeżonymi znakami towarowymi lub znakami towarowymi Microsoft Corporation w Stanach Zjednoczonych i/lub innych krajach.

NEC jest zarejestrowanym znakiem handlowym NEC Corporation.

DisplayPort™ i logo DisplayPort™ są znakami handlowymi firmy Video Electronics Standards Association (VESA®) w Stanach Zjednoczonych i innych krajach.

MultiSync® jest znakiem towarowym lub zastrzeżonym znakiem towarowym firmy Sharp NEC Display Solutions, Ltd. w Japonii i innych krajach.

USB Type-C® oraz USB-C®są zarejestrowanymi znakami handlowymi USB Implementers Forum.

Terminy HDMI, HDMI High Definition Multimedia Interface oraz logo HDMI sa znakami towarowymi lub zarejestrowanymi znakami towarowymi HDMI Licensing Administrator, Inc. w Stanach Zjednoczonych i innych krajach.

Pozostałe nazwy marek i produktów wymienione w niniejszym dokumencie to znaki handlowe lub zastrzeżone znaki handlowe ich odpowiednich właścicieli.

**UUWAGA:** (1) Nie wolno przedrukowywać całej niniejszej instrukcji obsługi lub jej części bez uzyskania pozwolenia.

- (2) Zawartość tej instrukcji obsługi może ulec zmianie bez powiadomienia.
- (3) Niniejszą instrukcję użytkownika przygotowano z najwyższą starannością, lecz w razie odnalezienia jakichkolwiek wątpliwych informacji, błędów lub braków prosimy o kontakt.
- (4) Obraz widoczny w podręczniku użytkownika ma wyłącznie charakter poglądowy. Jeśli rzeczywisty produkt będzie się różnił od sprzętu przedstawionego na tym obrazie, zastosowanie będzie miał wygląd rzeczywistego produktu.
- (5) Niezależnie od postanowień artykułów (3) i (4), nie ponosimy odpowiedzialności za jakiekolwiek roszczenia z tytułu utraty zysków lub innych kwestii wynikających z korzystania z tego urządzenia.
- (6) Niniejsza instrukcja jest dostarczana we wszystkich regionach, więc może zawierać informacje niedotyczące określonego kraju.

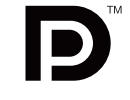

## <span id="page-4-0"></span>**Ważne informacje**

### **Zasady bezpieczeństwa i konserwacji**

#### NALEŻY PRZESTRZEGAĆ NASTĘPUJĄCYCH ZASAD W CELU UTRZYMANIA OPTYMALNYCH PARAMETRÓW PRACY MONITORA KOLOROWEGO LCD:

### **Informacje o symbolach**

Aby umożliwić bezpieczne i prawidłowe użytkowanie produktu, w niniejszej instrukcji obsługi wykorzystywane są liczne symbole, których celem jest zapobieganie obrażeniom użytkownika lub innych osób oraz uszkodzeniom mienia. Poniżej podano symbole oraz ich znaczenie. Należy się z nimi dogłębnie zapoznać przed przeczytaniem niniejszej instrukcji obsługi.

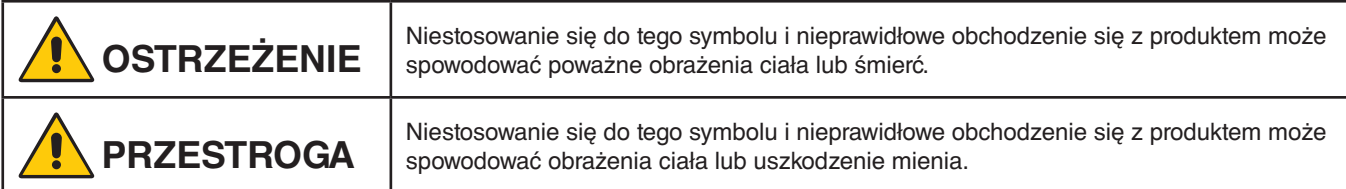

#### **Przykłady symboli**

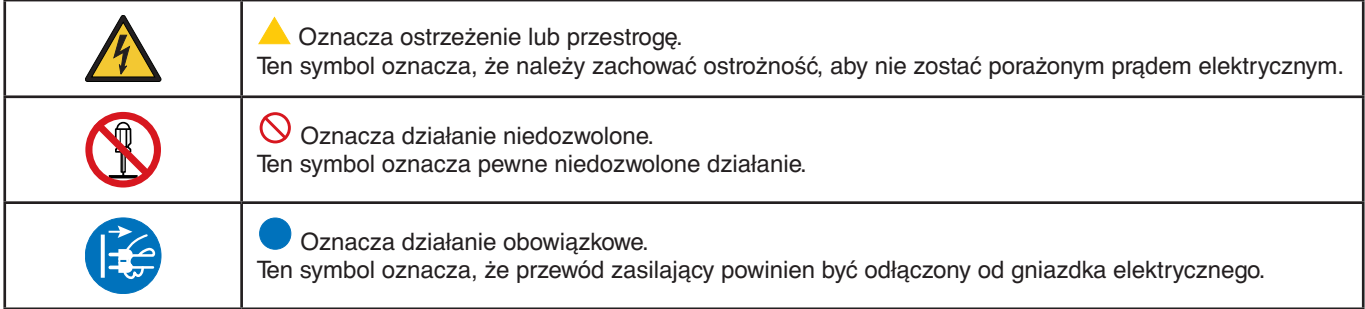

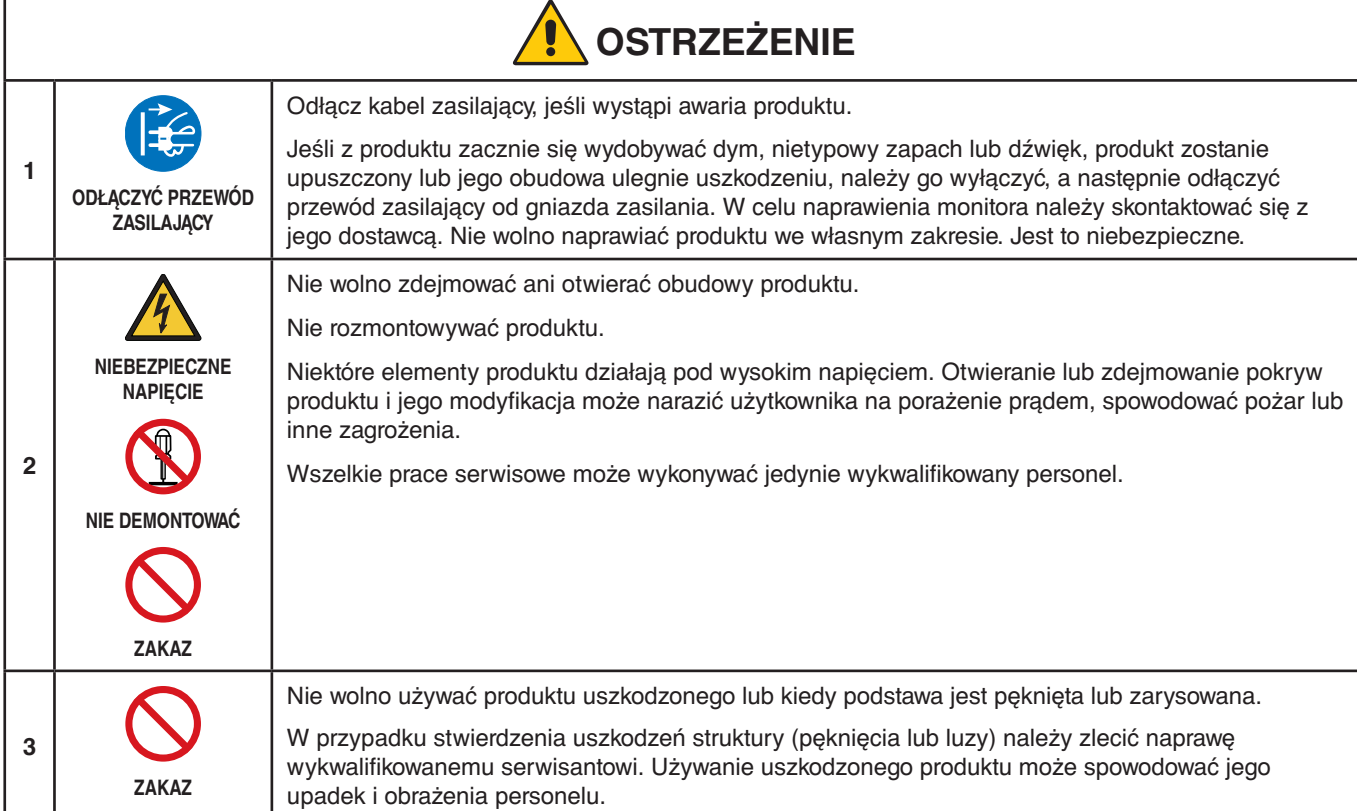

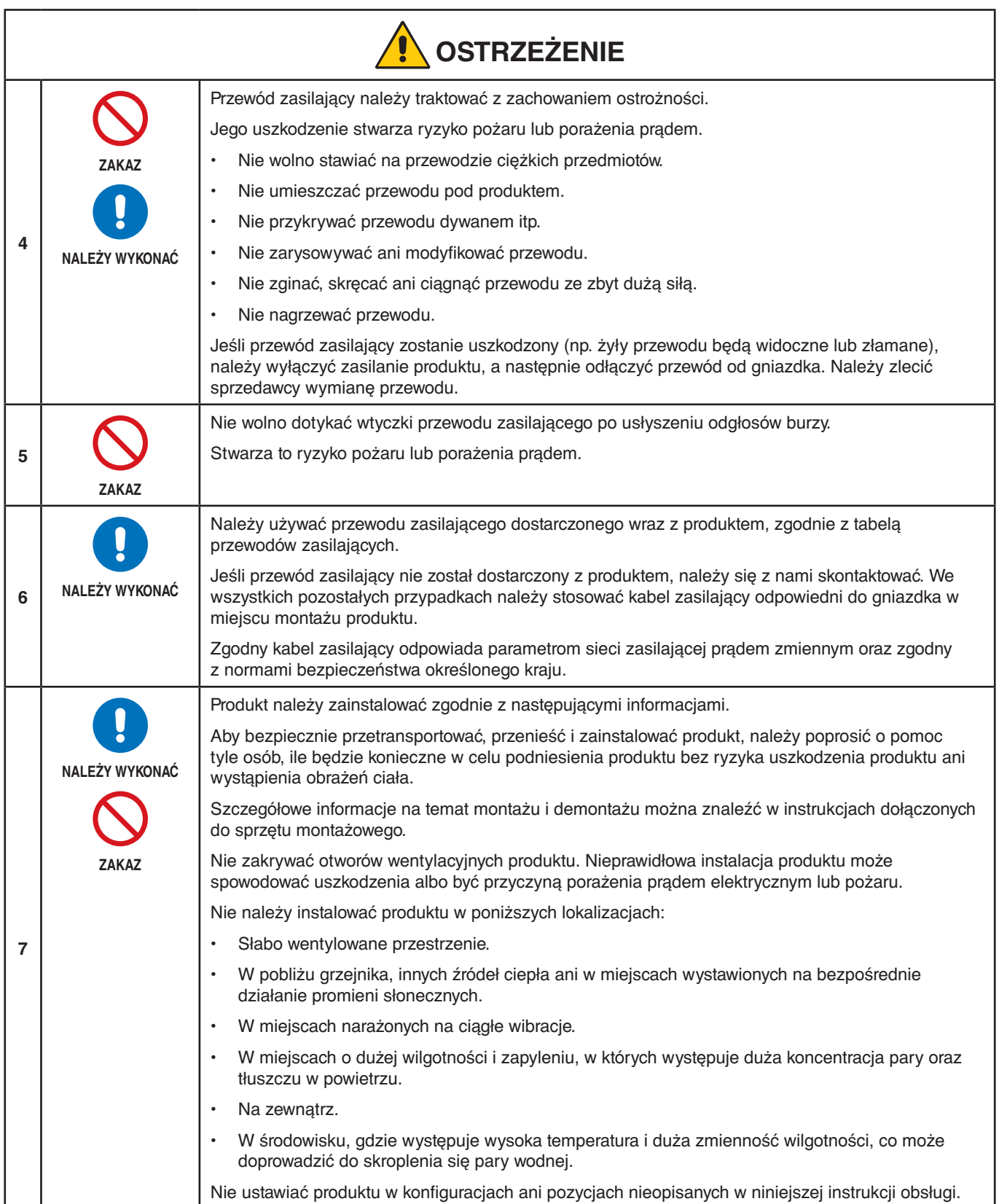

<span id="page-6-0"></span>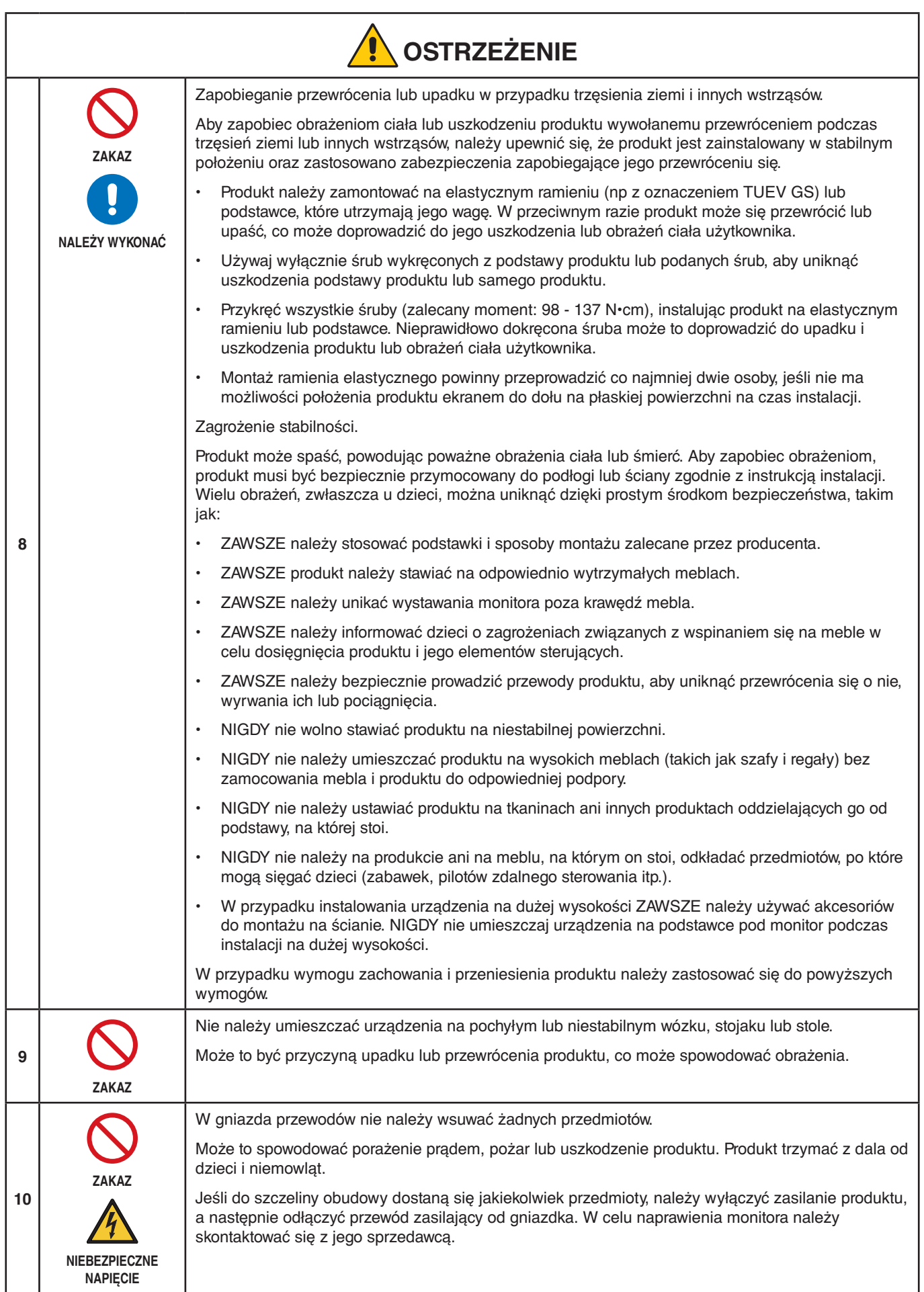

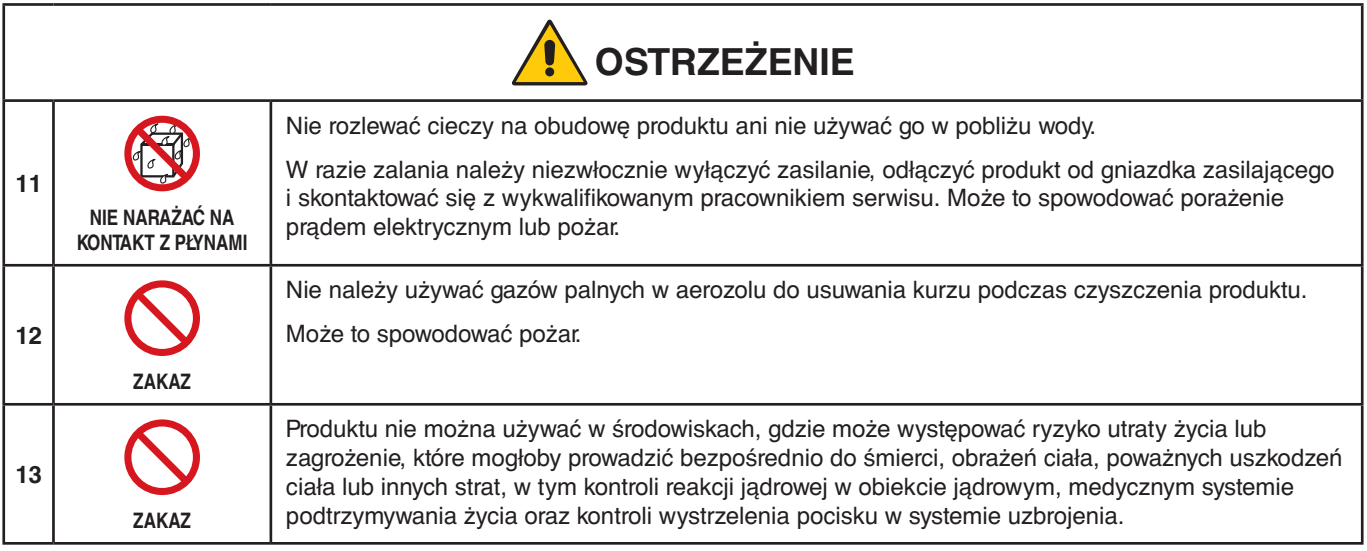

<span id="page-8-2"></span><span id="page-8-1"></span><span id="page-8-0"></span>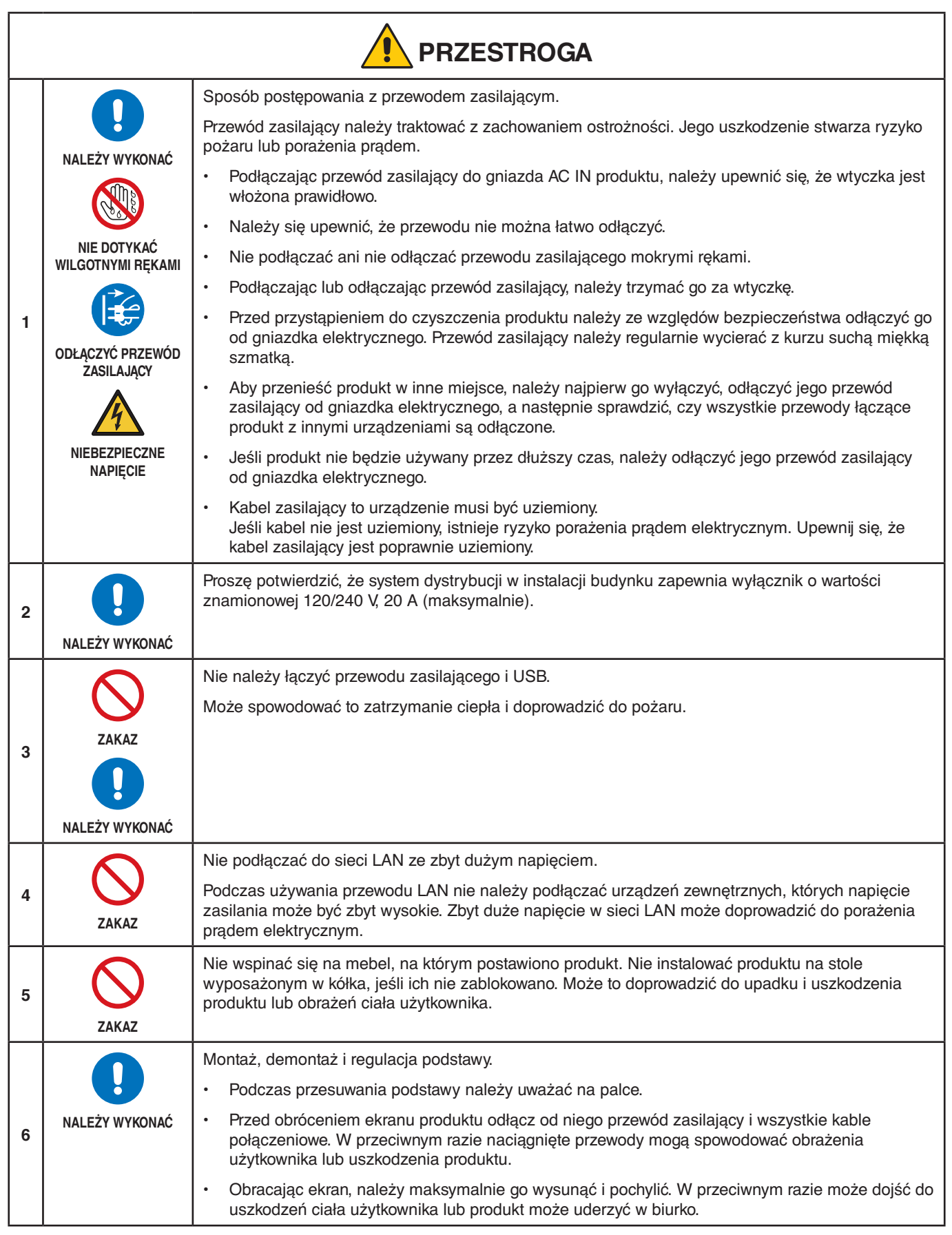

<span id="page-9-2"></span><span id="page-9-1"></span><span id="page-9-0"></span>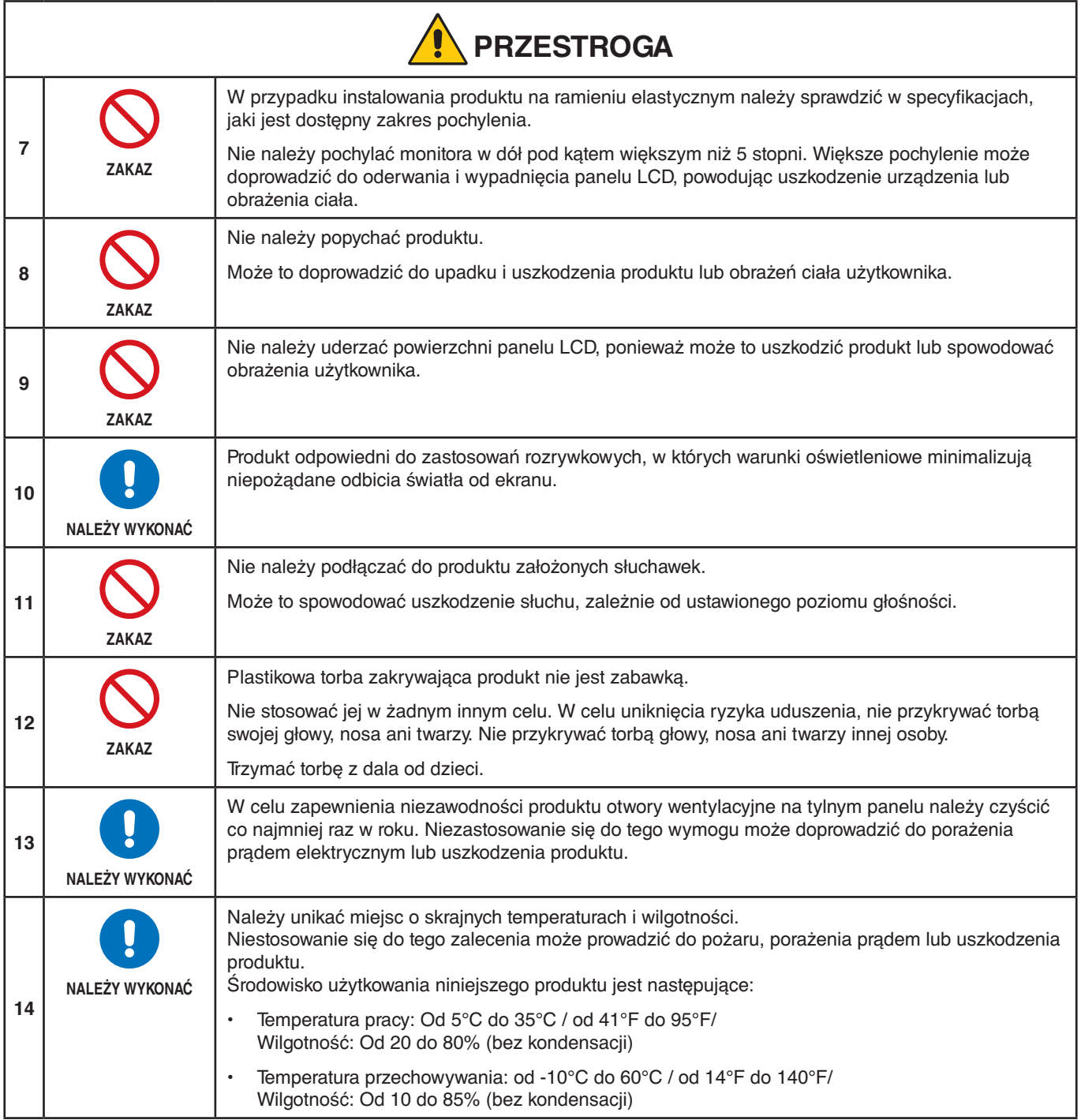

### <span id="page-10-0"></span>**Tabela przewodów zasilających**

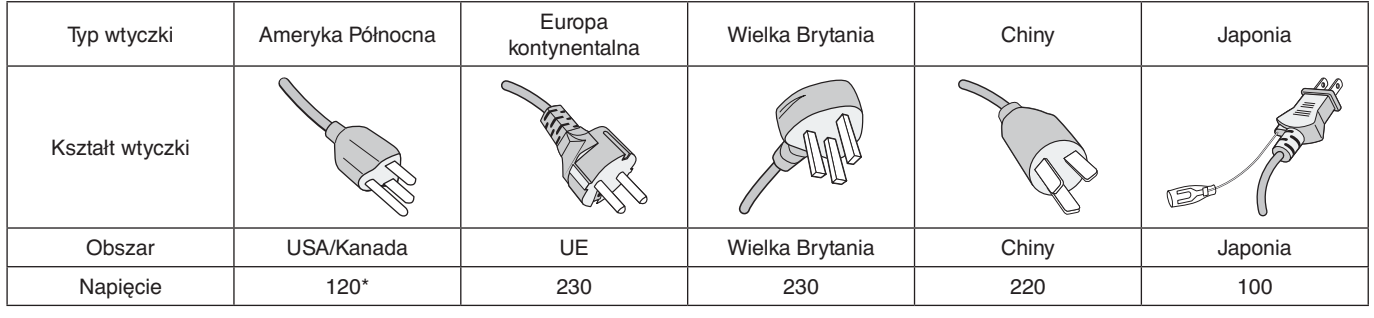

\* Tego przewodu zasilającego należy używać w przypadku napięcia poniżej 125 V.

**UUWAGA:** Ten produkt może być naprawiany wyłącznie w kraju, gdzie został nabyty.

#### <span id="page-10-1"></span>**Utrwalenie obrazu**

Utrwalanie obrazu, zwane również retencją obrazu, to stan, który występuje, gdy poprzednio wyświetlany obraz pozostawia na ekranie ledwo widoczny ślad lub "obraz widmo". Dzieje się tak, gdy pojedynczy nieruchomy obraz jest wyświetlany przez dłuższy czas lub gdy obraz drży lub miga z dużą szybkością. Wynika to z technologii modułu LCD i charakterystyki ekranu; nie jest to wada produktu. Chociaż obraz resztkowy może z czasem zniknąć, w zależności od sposobu użytkowania produktu, nie ma gwarancji, że efekt ten ustąpi samoistnie. Aby zmniejszyć prawdopodobieństwo wystąpienia efektu utrwalenia obrazu, należy postępować zgodnie z poniższymi wskazówkami:

**UUWAGA: •** Nie należy wyświetlać obrazów z powtarzającymi się drganiami lub migających z dużą prędkością.

 **•** Nie należy wyświetlać pojedynczego nieruchomego obrazu przez dłuższy czas.

Jedną z metod zapobiegania utrwalaniu się obrazu jest częsta zmiana wyświetlanego obrazu za pomocą zarządzania energią komputera lub wygaszaczy ekranu.

### **Ergonomia**

#### PRAWIDŁOWE USTAWIENIE MONITORA ORAZ ODPOWIEDNIA REGULACJA ZMNIEJSZAJĄ ZMĘCZENIE OCZU, RAMION I SZYI. PODCZAS USTAWIANIA MONITORA NALEŻY ZASTOSOWAĆ SIĘ DO PONIŻSZYCH WSKAZÓWEK:

W celu zapewnienia maksymalnej ergonomii zaleca się stosowanie poniższych wskazówek:

- Po włączeniu zaleca się pozostawić monitor na 20 minut w celu nagrzania się. Unikać długotrwałego wyświetlania tego samego nieruchomego wzoru, ponieważ może wystąpić efekt powidoku.
- Należy tak ustawić wysokość monitora, aby górna część ekranu znajdowała się trochę poniżej linii wzroku. Oczy powinny być skierowane lekko w dół podczas patrzenia w środek ekranu.
- Monitor należy umieścić nie bliżej niż 40 cm (15,75 cala) i nie dalej niż 70 cm (27,56 cala) od oczu. Optymalna odległość wynosi 50 cm (19,69 cala).
- Okresowo, przez 5 do 10 minut każdej godziny, należy dać oczom odpocząć patrząc na przedmiot oddalony o przynajmniej 6 metrów.
- Ustawić monitor pod kątem 90° do okna lub innych źródeł światła, aby zminimalizować odbicie światła. Ustawić przechył monitora tak, aby światło emitowane przez oświetlenie umieszczone na suficie nie odbijało się od ekranu.
- Jeżeli odbijające się światło utrudnia patrzenie na ekran, należy zastosować filtr antyodblaskowy.
- Należy ustawić jasność i kontrast monitora w celu uzyskania optymalnej widzialności.
- Uchwyty na dokumenty należy ustawiać blisko ekranu.
- Przedmioty, na które najczęściej kierowany jest wzrok (ekran lub dokumenty należy ustawić naprzeciwko siebie w celu zmniejszenia kręcenia głową podczas pisania.
- Należy często mrugać powiekami. Ćwiczenia oczu pomagają zmniejszyć zmęczenie oczu. Należy skontaktować się ze swoim okulistą. Należy regularnie kontrolować wzrok.
- Ustawienie średniego poziomu jasności zmniejsza zmęczenie oczu. W celu uzyskania punktu odniesienia luminancji obok ekranu LCD należy ustawić biały arkusz papieru.

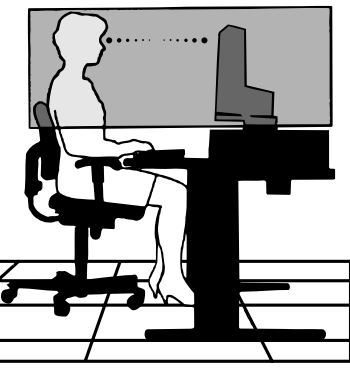

Polski

- Nie należy ustawiać kontrastu na maksymalną wartość.
- Przy korzystaniu ze standardowych sygnałów należy ustawić wartości fabryczne rozmiaru i pozycji.
- Ustawić fabryczne wartości kolorów
- Używać sygnałów bez przeplotu.
- Należy unikać używania koloru niebieskiego na ciemnym tle, ponieważ jest on trudno widoczny i może powodować zmęczenie oczu z powodu słabego kontrastu.

Aby uzyskać szczegółowe informacje na temat przygotowania ergonomicznego stanowiska pracy, należy skontaktować się pisemnie z urzędem American National Standard for Human Factors Engineering of Computer Workstations - ANSI/HFES 100-2007 - The Human Factors Society, Inc. P.O. Box 1369, Santa Monica, California 90406.

### **Czyszczenie ekranu LCD**

- Zakurzony ekran LCD należy delikatnie przetrzeć miękką szmatką.
- Powierzchnię ekranu LCD należy czyścić za pomocą szmatki nie pozostawiającej kłaczków i zarysowań. Unikać stosowania roztworów myjących i środków do czyszczenia szkła!
- Nie wolno przecierać ekranu LCD materiałami twardymi lub szorstkimi.
- Nie należy naciskać powierzchni ekranu LCD.
- Nie wolno stosować środków czyszczących OA, ponieważ mogą one spowodować degradację lub odbarwienie powierzchni ekranu LCD.

### **Czyszczenie obudowy**

- Należy odłączyć zasilanie.
- Należy delikatnie przetrzeć obudowę miękką szmatką.
- Aby wyczyścić obudowę, należy zwilżyć szmatkę neutralnym detergentem i wodą, przetrzeć obudowę, a następnie wytrzeć ją ponownie suchą ściereczką.
- **UUWAGA:** NIE WOLNO czyścić rozcieńczalnikiem benzenowym, detergentem alkalicznym, detergentem na bazie alkoholu, środkiem do mycia szyb, woskiem, pastą do polerowania, proszkiem mydlanym ani środkiem owadobójczym. Nie należy dopuszczać do długotrwałego kontaktu gumy ani włókna winylowego z obudową. Wymienione płyny i materiały mogą spowodować degradację, pękanie lub złuszczanie farby.

# <span id="page-12-0"></span>Cechy produktu

### • **Panoramiczny monitor biurkowy WUXGA 24 cale**

Rozdzielczość natywna 1920 × 1200. Bardzo wąska ramka.

### • **Wydajność pracy**

Zapewnia stabilną i szybką transmisję danych przez złącze LAN (RJ-45) (patrz [strona](#page-15-1) 14). Przesyła zasilanie (65 W), sygnał wideo i sygnał audio za pomocą kabla USB typu C. Koncentrator USB umożliwia podłączenie akcesoriów, takich jak klawiatura i mysz.

• **Możliwość podłączenia wielu sygnałów**

Oferuje komplet złącz, w tym DisplayPort, wejście HDMI i USB Type-C.

### • **Wiele opcji wejścia i wyjścia audio**

Wejście audio jest obsługiwane przez porty USB Type-C, DisplayPort i HDMI. Wewnętrzne głośniki stereo do odtwarzania dźwięku z monitora (1W+1W) (patrz [strona](#page-18-1) 17). Złącze wyjścia audio do słuchawek (patrz [strona](#page-15-2) 14).

### • **Klawisze dotykowe do obsługi menu ekranowego (patrz [strona](#page-14-1) 13)**

W szybki i łatwy sposób można dostosować wszystkie elementy obrazu na ekranie za pomocą prostego w użyciu menu ekranowego.

Poszczególne funkcje menu ekranowego są pogrupowane według ikon kategorii.

#### • **Zmniejszone zużycie energii**

Dwie opcje trybu ECO™ umożliwiają ręczne dostosowanie jasności wyświetlacza do własnych upodobań, oszczędzając energię i zmniejszając koszty jej zużycia (patrz [strona](#page-39-1) 38).

Technologia podświetlenia LED zapewnia najniższy w branży pobór mocy i mniejsze wykorzystanie materiałów niebezpiecznych.

Czujnik obecności użytkownika automatycznie włącza niski pobór mocy w przypadku wykrycia braku osoby przed monitorem.

#### • **Ulepszona ergonomia w celu poprawy środowiska pracy**

Elastyczność widzenia dzięki możliwości pochylania, obracania i regulacji wysokości monitora o 150 mm (patrz [strona](#page-37-1) 36). Możliwość ustawienia ekranu w pozycji pionowej poprzez obrót o 90° (patrz [strona](#page-19-0) 18).

• **Pomaga złagodzić zmęczenie oczu**

Funkcja obniżania natężenia światła niebieskiego pomaga zmniejszyć zmęczenie oczu (patrz [strona](#page-14-1) 13 i [strona](#page-41-1) 40). Funkcja eliminacji migotania. Specjalny system podświetlenia redukuje migotanie obrazu, co zmniejsza zmęczenie oczu.

# <span id="page-13-0"></span>Rozdział 1 Montaż i połączenia

### **Ten rozdział zawiera:**

- > "Nazwy i [funkcje podzespołów" na stronie](#page-14-2) 13
- $\Rightarrow$  ["Montaż" na stronie](#page-17-1) 16
- > ["Podłączenia" na stronie](#page-18-1) 17
- > ["Montaż elastycznego wysięgnika" na stronie](#page-26-1) 25

## <span id="page-14-2"></span><span id="page-14-0"></span>**Nazwy i funkcje podzespołów**

### <span id="page-14-1"></span>**Panel sterowania**

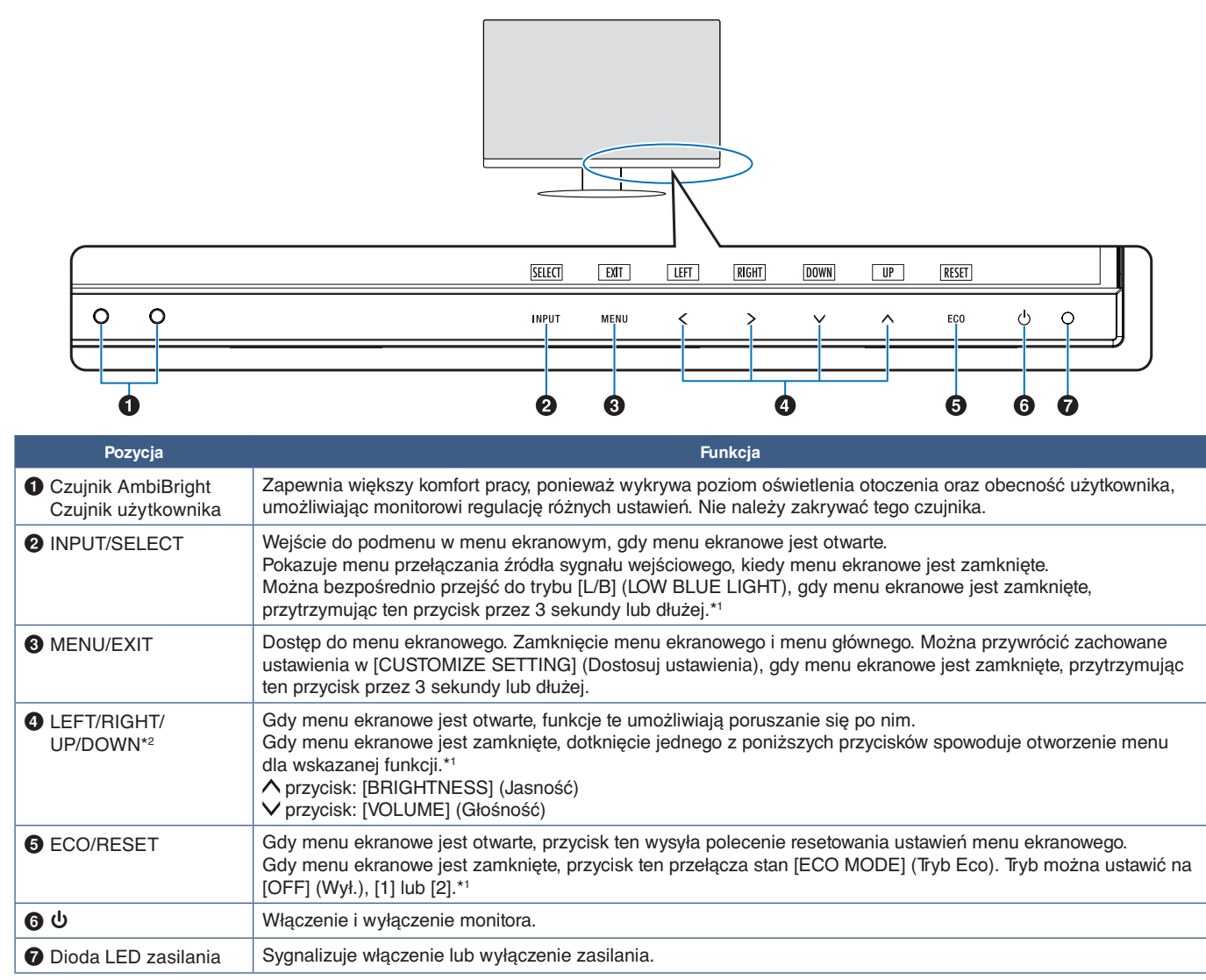

\*1: Gdy funkcja [HOT KEY] (Klawisz skrótu) jest ustawiona na [OFF] (Wył.), ta funkcja jest niedostępna.

\*2: W zależności od ustawienia parametru [OSD ROTATION] (Obrót menu ekranowego), informatory dla przycisków [LEFT] (Lewo), [RIGHT] (Prawo), [UP] (Góra) i [DOWN] (Dół) są wyświetlane na przyciskach  $\leq$ ,  $\geq$ ,  $\vee$ ,  $\wedge$  w różny sposób (patrz [strona](#page-43-0) 42).

### <span id="page-15-3"></span><span id="page-15-0"></span>**Panel podłączeń**

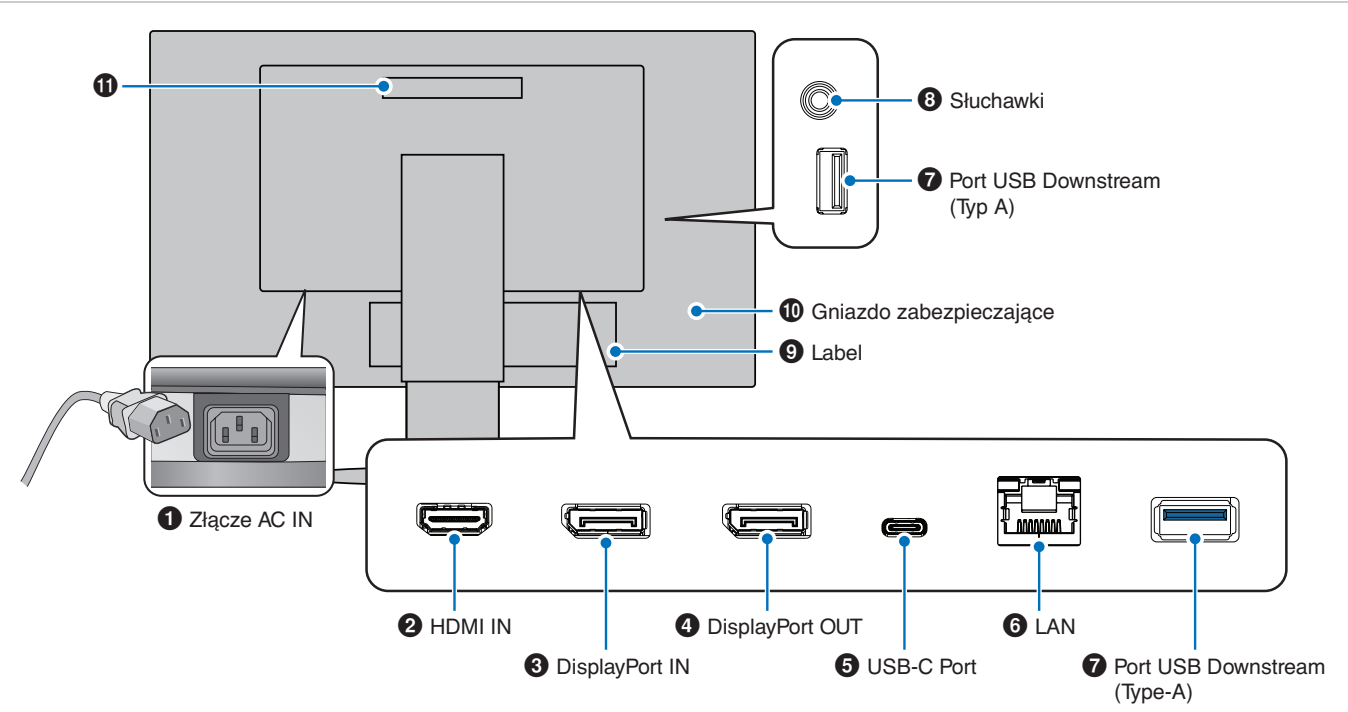

### 1 **Złącze AC IN**

Do podłączania dostarczonego kabla zasilającego.

### **2 HDMI IN**

Wejście sygnału HDMI.

### **8** DisplayPort IN

Wejście sygnału DisplayPort.

### 4 **DisplayPort OUT**

Wejście sygnału DisplayPort. Łączy się z wejściem DisplayPort innego monitora.

### 5 **Port USB-C**

Łączy monitor ze sprzętem zewnętrznym, np. komputerem, z gniazdem USB Type-C®. Ładuje podłączone urządzenie USB (USB Power Delivery). Patrz str. ["Dane techniczne"](#page-36-1).

- **UUWAGA: •** Wspiera wejście sygnału DisplayPort, gdy podłączone urządzenie z gniazdem typu USB-C współpracuje z USB Power Delivery.
	- **•** Służy za koncentrator USB.
	- **•** Dostarcza zasilanie do podłączonego urządzenia, gdy funkcja jest włączona w menu ekranowym. Opcja ([USB FUNCTIONALITY] (Funkcja USB) musi być ustawiona na [AUTO] lub [ON] (Wł.)).

### <span id="page-15-1"></span>6 **Port LAN IN (RJ-45)**

Urządzenie jest wyposażone w funkcję konwersji LAN na USB. Przez port USB podłączony komputer może uzyskać dostęp do połączenia z siecią LAN. Dzięki połączeniu za pomocą portu USB można stworzyć stabilne środowisko sieciowe, nawet jeśli podłączony komputer nie jest wyposażony w porty LAN.

**UUWAGA:** Dioda LED z boku portu LAN świeci, gdy do monitora podłączony jest kabel LAN. Podłączony: Stale świecąca zielona dioda LED. Komunikacja: Migająca pomarańczowa dioda LED.

### *P* Port USB Downstream (Type-A)

Pozwala podłączać urządzenia USB.

### <span id="page-15-2"></span>8 **Gniazdko słuchawek**

Do podłączenia słuchawek.

Gdy do monitora są podłączone słuchawki, sygnał wyjściowy audio jest zawsze kierowany do gniazda słuchawkowego; z głośników monitora nie wydobywa się żaden dźwięk.

### 9 **Label**

### 0 **Gniazdo zabezpieczające**

Gniazdo zabezpieczenia przed kradzieżą, kompatybilne z kablami/sprzętem firmy Kensington. Aby zapoznać się z produktami, odwiedź stronę internetową firmy Kensington.

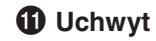

### **Montowania przewodu zabezpieczającego**

Jako środek ochronny można przymocować monitor do stabilnego obiektu za pomocą opcjonalnego przewodu zabezpieczającego.

W tym celu należy postępować zgodnie z instrukcjami montażu udostępnionymi przez dostawcę przewodu zabezpieczającego.

**UUWAGA:** Przewód zabezpieczający (do nabycia osobno) służy jako czynnik powstrzymujący, ale nie chroni w pełni przed nieprawidłowym obchodzeniem się z urządzeniem ani jego kradzieżą.

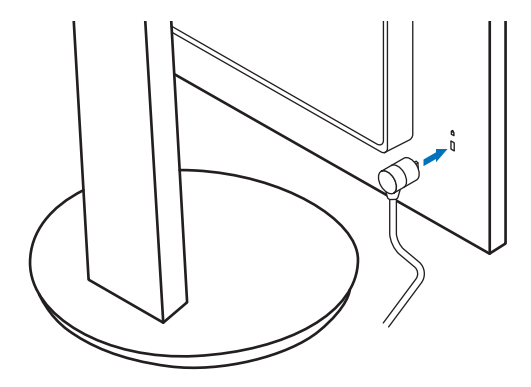

## <span id="page-17-1"></span><span id="page-17-0"></span>**Montaż**

Zawartość opakowania podano w arkuszu zawartości dostarczonym w pudełku.

Akcesoria dołączone do monitora zależą od lokalizacji, do której został on wysłany.

### **Przymocuj podstawę do stopki monitora LCD**

- 1. Ustaw monitor ekranem w dół na miękkiej powierzchni (**Rysunek 1**).
- 2. Obróć podstawkę o 90 stopni w sposób przedstawiony na **Rysunku 1**.

### **A PRZESTROGA:** Patrz ["PRZESTROGA 6".](#page-8-1)

- 3. Przymocuj podstawę do stojaka monitora i przykręć śrubę u spodu podstawy (**Rysunek 2**).
	- **UUWAGA:** W razie konieczności ponownego zapakowania monitora, należy wykonać podane czynności w odwrotnej kolejności.
	- **A OSTRZEŻENIE:** Patrz ["OSTRZEŻENIE 8"](#page-6-0).

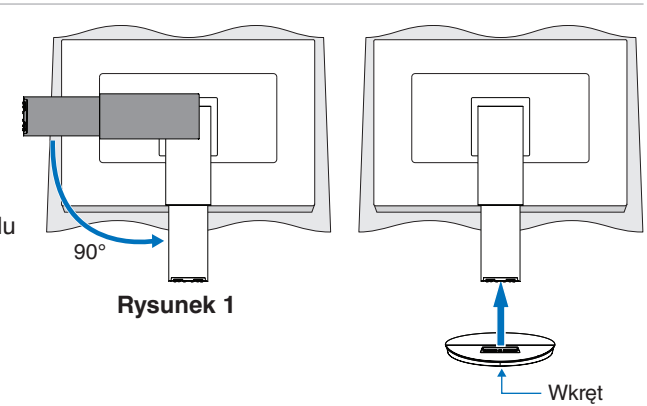

### **Rysunek 2**

### **Podłącz przewód zasilający i kable sygnałowe**

Należy podłączyć przewód zasilający i kable sygnałowe do monitora (patrz [strona](#page-15-3) 14).

### <span id="page-17-2"></span>**Regulowana podstawa z możliwością obrotu**

Należy przytrzymać monitor po bokach i dostosować wysokość ekranu według potrzeby.

Aby obrócić ekran, należy przytrzymać monitor po bokach, podnieść go na maksymalną wysokość i przestawić z trybu poziomego na portretowy.

Orientację menu ekranowego (OSD) można dostosować do orientacji monitora. Patrz opis opcji [OSD ROTATION] (Obracanie menu ekranowego) (patrz [strona](#page-43-0) 42).

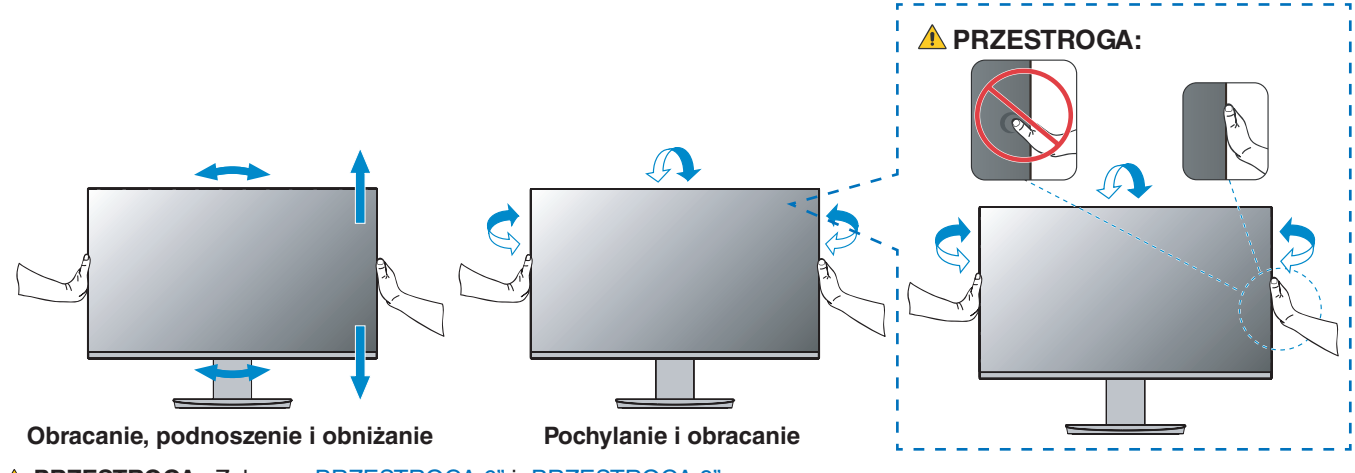

**A PRZESTROGA:** Zobacz ["PRZESTROGA 6"](#page-8-1) i ["PRZESTROGA 9".](#page-9-0)

## <span id="page-18-1"></span><span id="page-18-0"></span>**Podłączenia**

1. Chwycić monitor po bokach i przechylić panel pod maksymalnym możliwym kątem, a następnie unieść go do najwyższej pozycji (**Rysunek 3**).

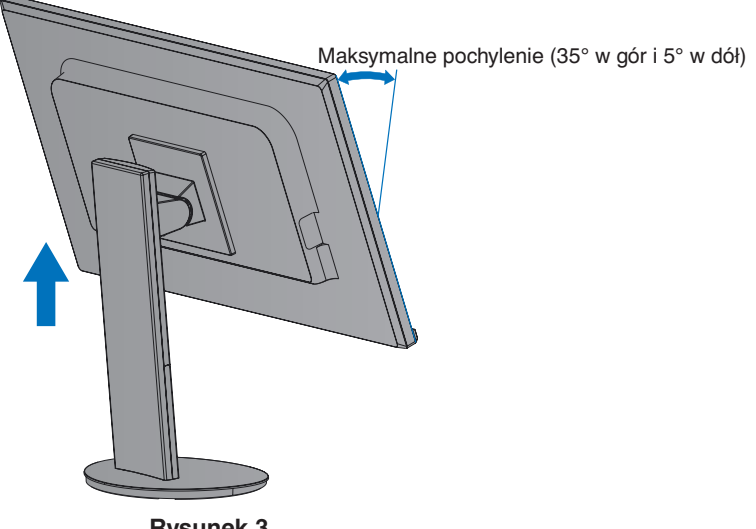

**Rysunek 3**

- 2. Podłącz urządzenia do monitora.
	- Wyłącz zasilanie komputera.

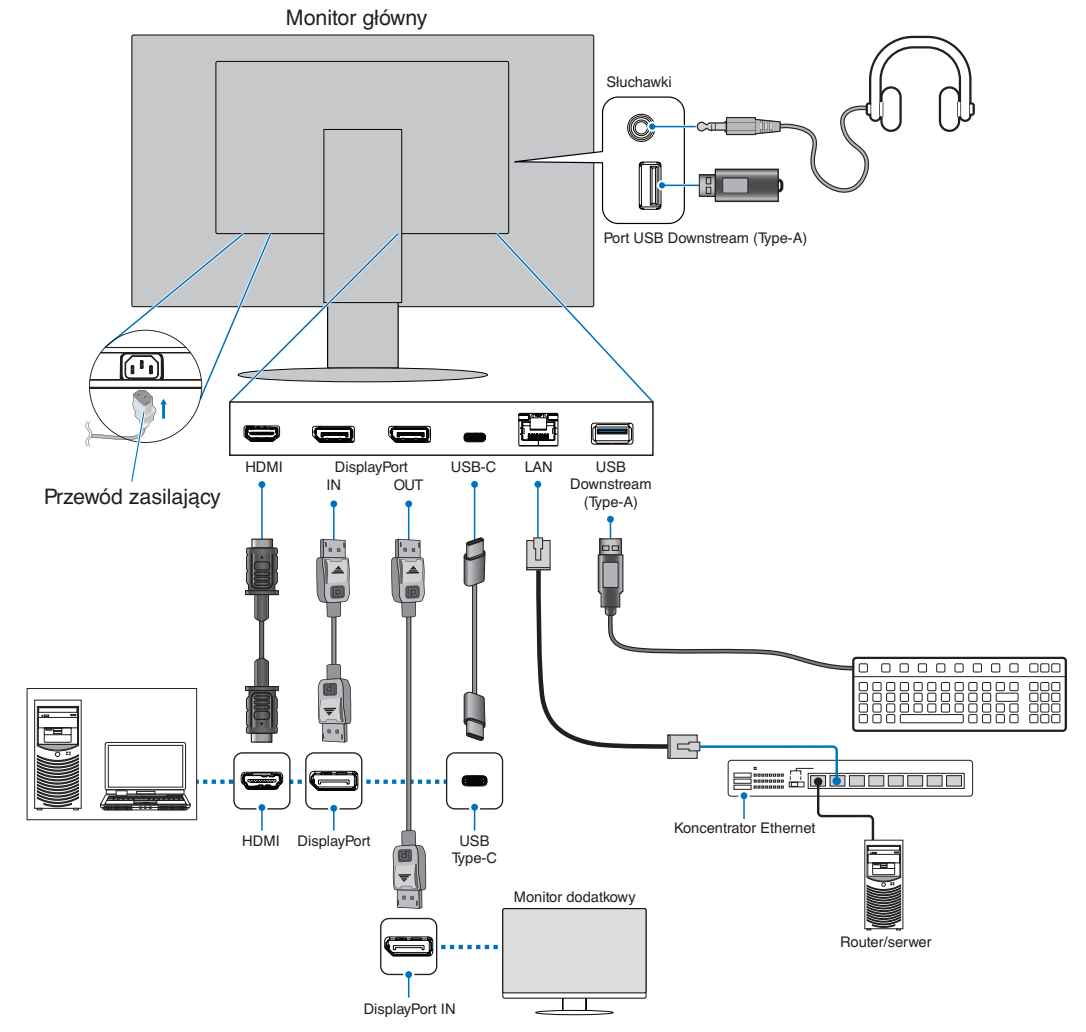

- **PRZESTROGA: •** Niniejszy produkt może być użytkowany z dostarczonymi wraz z nim kablami, ponieważ stwierdzono, że nie powodują one zakłóceń odbioru sygnału radiowego ani telewizyjnego. W przypadku DisplayPort, HDMI i USB-C należy stosować ekranowany kabel sygnałowy. Należy użyć ekranowanego kabla sygnałowego z rdzeniem ferrytowym. Inne przewody i adaptery mogą zakłócać odbiór fal radiowych i telewizyjnych.
- **A PRZESTROGA:** · Zobacz ["PRZESTROGA 3"](#page-8-2) i ["PRZESTROGA 11"](#page-9-1).
- **UUWAGA: •** Zmiana ustawień poziomu głośności oraz korektora na inne niż położenie środkowe może zwiększyć napięcie wyjściowe słuchawek, podnosząc poziom natężenia dźwięku i tym samym poziom ciśnienia dźwięku.
	- **•** Nieprawidłowe podłączenie kabli może być przyczyną wadliwego funkcjonowania monitora, pogorszenia jakości obrazu, uszkodzenia podzespołów modułu LCD i/lub skrócenia czasu eksploatacji modułu.
	- **•** Upewnij się, że kabel sygnałowy jest prawidłowo podłączony do monitora i komputera.
- 3. Należy umieścić uchwyt przewodu na stojaku (**Rysunek 4**).

Należy dokładnie i stabilnie zaczepić przewody w uchwycie.

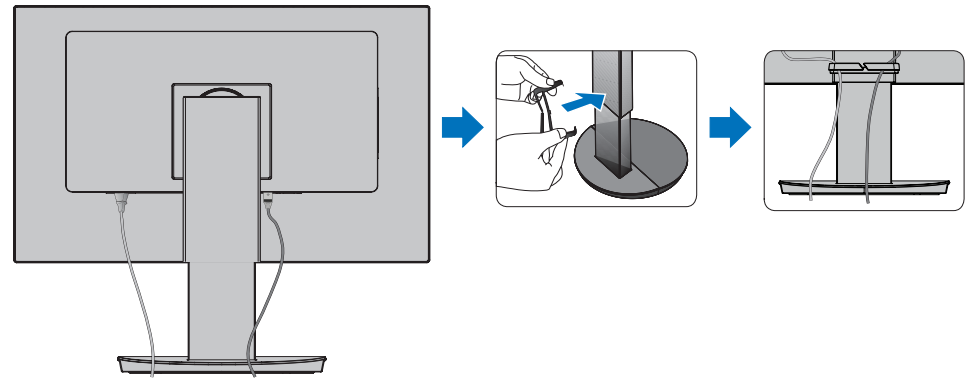

#### **Rysunek 4**

4. Po podłączeniu kabli sprawdź, czy możliwe jest obracanie, podnoszenie i opuszczanie ekranu monitora (**Rysunek 5** i **Rysunek 6**).

<span id="page-19-0"></span>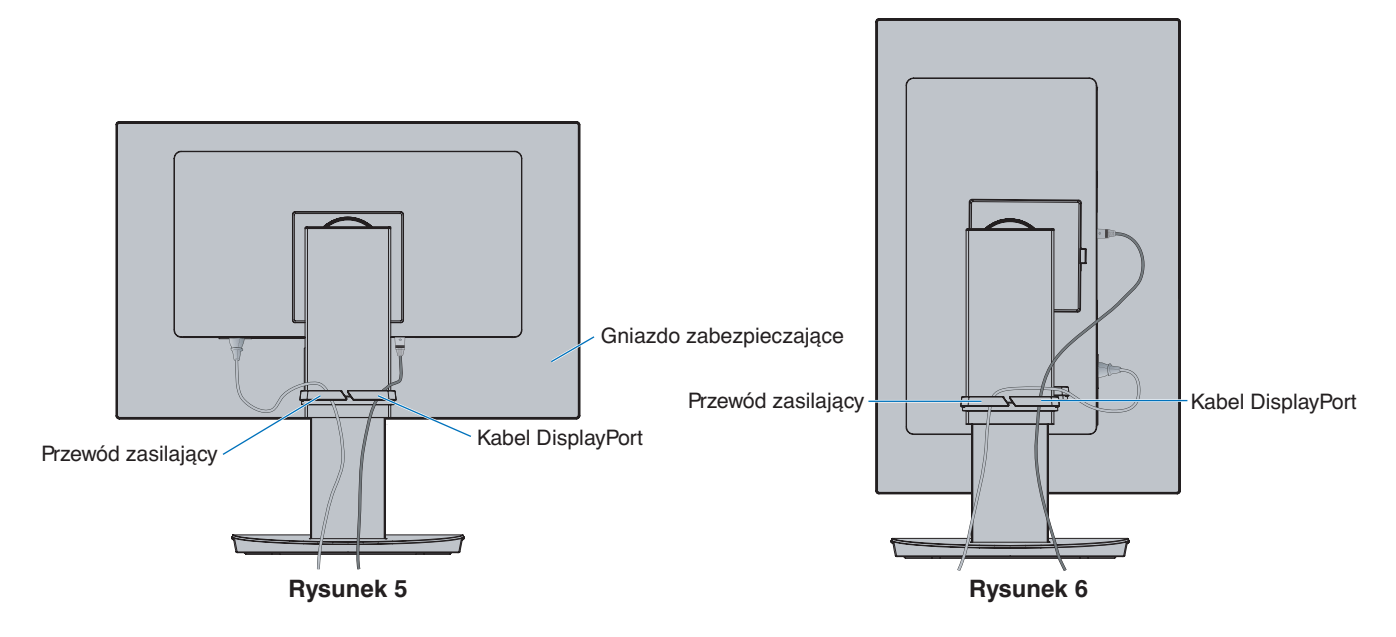

- 5. Podłącz przewód zasilający do gniazdka sieciowego.
	- **UUWAGA: •** Zapoznaj się z sekcją Uwagi niniejszej instrukcji obsługi w celu wyboru prawidłowego przewodu zasilającego (patrz [strona](#page-10-0) 9).
		- Upewnij się, że monitor jest zasilany prądem o wystarczającym natężeniu. Patrz ["Zasilanie"](#page-37-2) w "Rozdział 4 Dane [techniczne" na stronie](#page-36-1) 35.
- 6. Włącz monitor, naciskając przycisk  $\Phi$ , a następnie włącz komputer.
	- **UUWAGA:** W razie problemów należy przeczytać rozdział Rozwiązywanie problemów w niniejszej Instrukcji obsługi (patrz [strona](#page-30-1) 29).

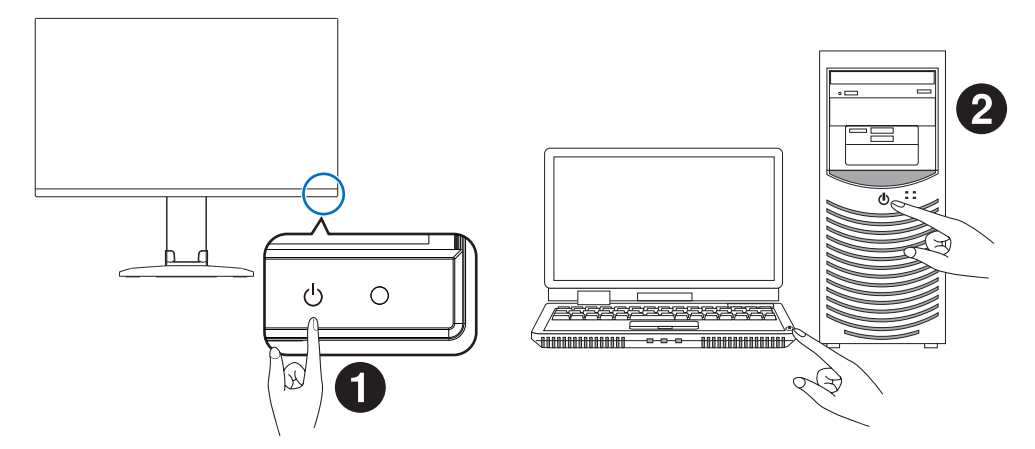

### <span id="page-21-0"></span>**Wejście cyfrowe**

- HDMI cyfrowe połączenie sygnału video i dźwięku w wysokiej rozdzielczości z komputerem, odtwarzaczem multimediów strumieniowych, odtwarzaczem Blu-ray, konsolą do gier, itp.
- DisplayPort cyfrowe połączenie sygnału video i dźwięku w wysokiej rozdzielczości z komputerem.
- USB-C obsługuje wejście DisplayPort wysokiej rozdzielczości sygnału video i dźwięku umożliwiające połączenie z komputerem (wyłącznie tryb DisplayPort Alt przez USB Type-C). Ten monitor nie obsługuje innych trybów USB Type-C Alt, np .MHL czy HDMI. Ten port nie służy do podłączania takich urządzeń USB jak myszy, klawiatury czy urządzenia pamięci masowej.

W zależności od komputera może być konieczne ręczne ustawienie dźwięku komputera tak, aby był on wyprowadzany przez złącze DisplayPort, HDMI lub USB-C. Należy zapoznać się z podręcznikiem użytkownika komputera.

Typ połączeń video, których można użyć do połączenia z komputerem, zależy od karty graficznej komputera.

Poniższa tabela pokazuje typowy fabrycznie ustawiony czas sygnału dla każdego rodzaju połączenia. Niektóre karty graficzne mogą nie być w stanie obsłużyć wymaganej rozdzielczości do prawidłowego odtworzenia obrazu za pomocą wybranego połączenia. Monitor wyświetli odpowiedni obraz, automatycznie dostosowując fabrycznie ustawiony sygnał taktowania.

<Najważniejsze obsługiwane częstotliwości odświeżania>

| Rozdzielczość |   |             |                       |             |
|---------------|---|-------------|-----------------------|-------------|
| $H$ (poz.)    |   | $V$ (pion.) | Częstotliwość pionowa | Uwagi       |
| 640           | x | 480         | 60 Hz                 |             |
| 720           | x | 480         | 60 Hz                 |             |
| 720           | x | 576         | 50 Hz                 |             |
| 800           | x | 600         | 56/60 Hz              | <b>SVGA</b> |
| 1024          | x | 768         | 60 Hz                 | <b>XGA</b>  |
| 1280          | x | 720         | 50/60 Hz              | 720p        |
| 1280          | X | 960         | 60 Hz                 |             |
| 1280          | x | 1024        | 60 Hz                 | <b>SXGA</b> |
| 1440          | X | 900         | 60 Hz                 |             |
| 1600          | x | 1200        | 60 Hz                 | <b>UXGA</b> |
| 1680          | x | 1050        | 60 Hz                 |             |
| 1920          | x | 1080        | 50/60 Hz              | 1080p       |
| 1920          | x | 1200        | 60 Hz                 | Zalecana    |

Sygnał z przeplotem nie jest obsługiwany.

**UUWAGA:** Jeśli wybrana rozdzielczość monitora nie jest natywną rozdzielczością panelu, widok zawartości tekstowej na ekranie monitora zostanie poszerzony w pionie lub poziomie, co spowoduje wyświetlenie obrazu w nienatywnej rozdzielczości na pełnym ekranie. Odbywa się to za pośrednictwem technologii interpolacji rozdzielczości — są to standardowe i często używane metody w urządzeniach z płaskimi panelami.

### **Podłączanie do komputera za pomocą HDMI**

- Należy używać kabla HDMI z logo HDMI.
- Sygnał może pojawić się na ekranie po pewnym czasie od włączenia komputera.
- W przypadku niektórych kart graficznych i sterowników obraz może być wyświetlany nieprawidłowo.
- Jeśli zasilanie monitora zostało włączone po włączeniu komputera, do którego dany monitor jest podłączony, obraz może nie być wyświetlany. W takim przypadku wyłącz komputer i włącz go ponownie.

### **Podłączenie do komputera za pomocą DisplayPort**

- Należy używać certyfikowanego przewodu DisplayPort.
- Sygnał może pojawić się na ekranie po pewnym czasie od włączenia komputera.
- Przy podłączeniu kabla DisplayPort do podzespołu za pomocą konwertera sygnału, obraz może się nie pojawić.
- Niektóre kable DisplayPort mają opcję blokowania. Aby odłączyć taki kabel, należy przytrzymać wciśnięty przycisk górny w celu zwolnienia blokady.
- Jeśli zasilanie monitora zostało włączone po włączeniu komputera, do którego dany monitor jest podłączony, obraz może nie być wyświetlany. W takim przypadku wyłącz komputer i włącz go ponownie.

### **Połączenie z komputerem za pomocą USB Type-C**

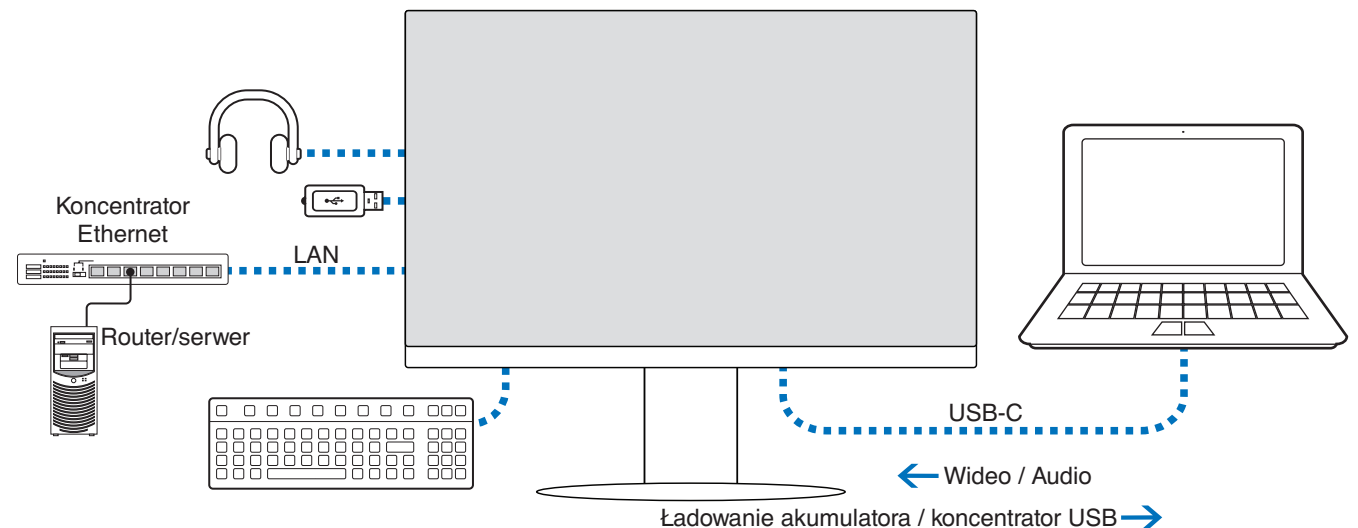

- 
- W przypadku korzystania z portu USB-C do przesyłania obrazu / dźwięku należy używać kabla SuperSpeed USB z logo zgodności z normami USB.
- Kabel Hi-Speed USB (USB 2.0) lub kabel ładujący nie obsługuje transmisji obrazu / dźwięku.
- W przypadku korzystania z portu USB-C do przesyłania obrazu / dźwięku należy używać portu komputera obsługującego tryb DP Alt.
- Tryb HDMI Alt lub MHL nie jest obsługiwany.
- W przypadku ładowania akumulatora w komputerze (Power delivery) należy korzystać z komputera i kabla obsługującego funkcję USB Power Delivery.
- Rozpoznanie sygnału USB przez monitor może potrwać kilka sekund. Nie należy odłączać ani ponownie podłączać kabla USB podczas rozpoznawania sygnału.

Położenie ekranu należy dostosować zgodnie z opisem w ["Regulowana podstawa z możliwością obrotu"](#page-17-2).

### <span id="page-23-0"></span>**Podłączanie urządzeń**

### **Podłączanie urządzeń USB**

- Rozpoznanie sygnału USB przez monitor może potrwać kilka sekund. Nie należy odłączać kabla USB ani go odłączać i ponownie podłączać przed rozpoznaniem wejścia przez monitor.
- Przed wyłączeniem zasilania monitora lub zamknięciem systemu Windows® należy wyłączyć funkcję USB i odłączyć urządzenie USB od monitora. Jeśli urządzenie USB nie zostanie prawidłowo odłączone, dane mogą ulec utracie lub uszkodzeniu.

### <span id="page-23-1"></span>**Połączenie LAN**

Przykłady połączenia LAN:

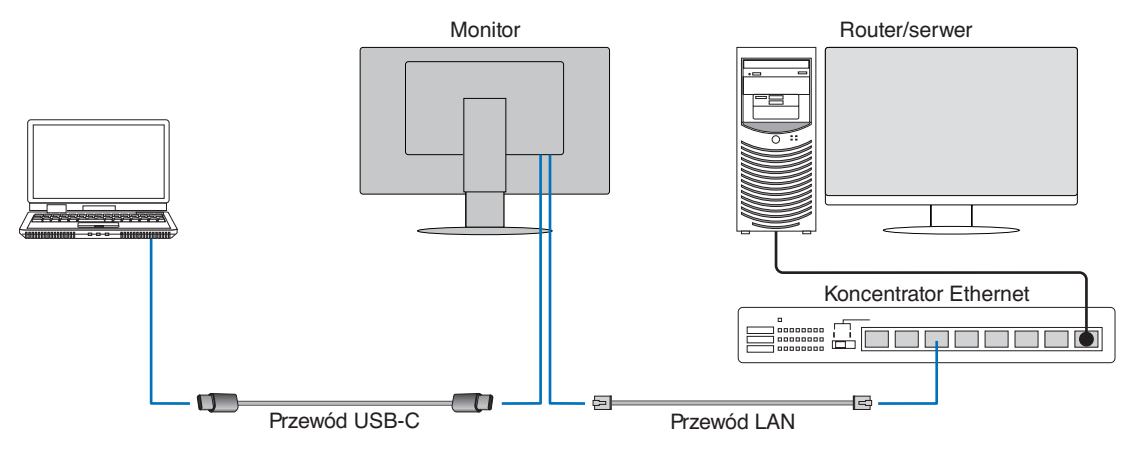

### **Przygotowanie przed użyciem**

- Po podłączeniu kabla LAN do monitora (jak pokazano powyżej) należy podłączyć monitor do komputera za pomocą kabla USB Type-C.
- Standardowy sterownik zostanie zainstalowany automatycznie. W zależności od komputera lub systemu operacyjnego może być wymagana ręczna instalacja sterownika (patrz [strona](#page-33-0) 32).
- Opcję menu ekranowego [USB FUNCTIONALITY] (Funkcja USB) należy ustawić na [ON] (Wł.)
- Opcję menu ekranowego [LAN USB] (USB LAN) należy ustawić na [ON] (Wł.)
- Po podłączeniu kabla LAN do monitora należy sprawdzić, czy świeci się dioda LED z boku portu LAN.
- Ten monitor obsługuje komunikację z szybkością 1000 Mb/s. W przypadku podłączania do sieci o przepustowości 1000 Mb/s należy użyć kompatybilnego kabla LAN.
- Konwersja z sieci LAN na USB może nie działać i zależy od komputera i jego systemu operacyjnego. Wszelkie urządzenia podłączone do monitora lub komputera mogą powodować zakłócenia. Należy upewnić się, że używany jest kompatybilny kabel USB Type-C, który obsługuje sygnał LAN; np. kabel tylko z funkcją Power Delivery lub USB 2.0 nie będzie działać.
- Jeśli konwersja LAN na USB nie działa, należy sprawdzić, czy podłączony komputer obsługuje komunikację LAN przez USB. Dodatkowe informacje można znaleźć w podręczniku użytkownika komputera.

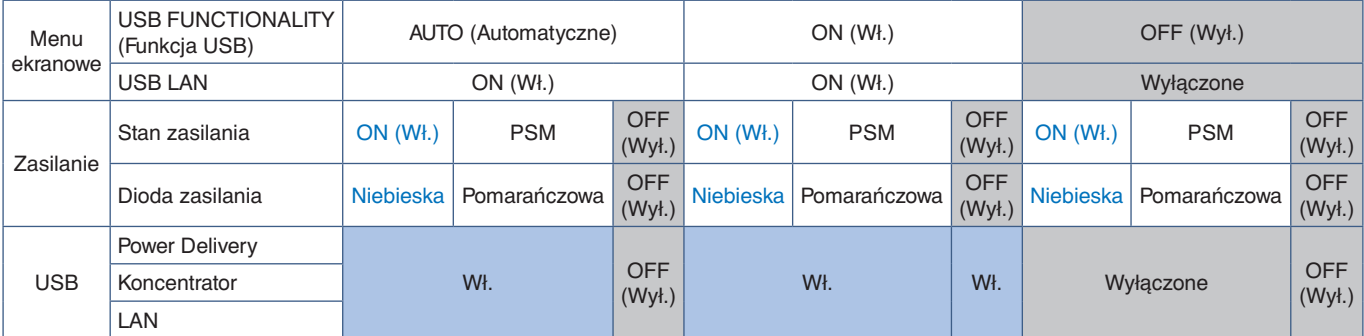

PSM to skrót od angielskiej nazwy Power Save Mode (Tryb oszczędzania energii).

### <span id="page-24-1"></span><span id="page-24-0"></span>**Podłączanie wielu monitorów**

Monitory można łączyć ze sobą szeregowo za pomocą znajdujących się na nich złączy DisplayPort OUT/IN.

W przypadku korzystania z monitorów podłączonych w trybie MST (transport wielostrumieniowy), dla każdego monitora należy wybrać ustawienie DP OUT MULTISTREAM jako "AUTO". Ustawienie jako ostatnie należy zmienić na monitorze, który jest podłączony do komputera.

Jeżeli na monitorach nie jest wyświetlany obraz, należy wyłączyć monitor podłączony do komputera, a następnie ponownie go właczyć.

Może być konieczne skonfigurowanie połączeń DisplayPort. Zapoznaj się z poniższą tabelą i w razie potrzeby zmień ustawienia.

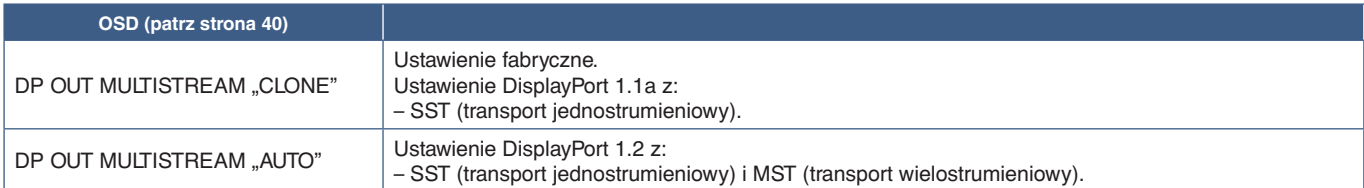

W zależności od ustawień wyświetlacza w systemie operacyjnym podłączonego komputera, obraz może nie zostać rozszerzony na inne monitory.

Aby zmienić ustawienia, zapoznaj się z instrukcją obsługi komputera.

**UUWAGA:** Należy używać certyfikowanego przewodu DisplayPort.

Zdecydowanie zalecamy używanie tego samego modelu monitora we wszystkich połączonych monitorach. Zdejmij zaślepkę ze złącza DisplayPort OUT na monitorze.

Aby uzyskać szczegółowe informacje, skontaktuj się ze sprzedawcą karty graficznej.

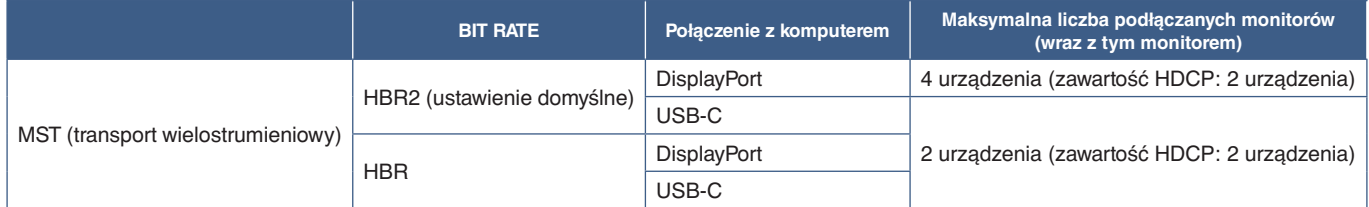

**UUWAGA: •** Liczba monitorów, które mogą być łączone łańcuchowo, korzystając z jednego połączenia do komputera, zależy od możliwości karty graficznej i jej ustawień. Zapoznać się z instrukcją obsługi komputera lub karty graficznej.

- **•** Gdy opcja [DP OUT MULTISTREAM] (Multitransmisja wyjścia DP) jest ustawiona na [AUTO], zaleca się ustawienie opcji [VIDEO DETECT] (Wykrywanie wideo) na [NONE] (Brak). Może mieć to pozytywny wpływ na stabilność przywracania urządzenia z trybu oszczędzania energii lub stanu wyłączenia.
- **•** Jeśli do połączenia z komputerem używany jest port USB-C, a w monitorze włączona jest funkcja MST, urządzenie może zostać wykryte i podłączone jako urządzenie Hi-Speed (USB 2.0), nawet jeśli jest zgodne ze standardem SuperSpeed (USB 3.0).

W takiej sytuacji podczas przełączania między trybami SuperSpeed i Hi-Speed koncentrator USB zostaje tymczasowo odłączony.

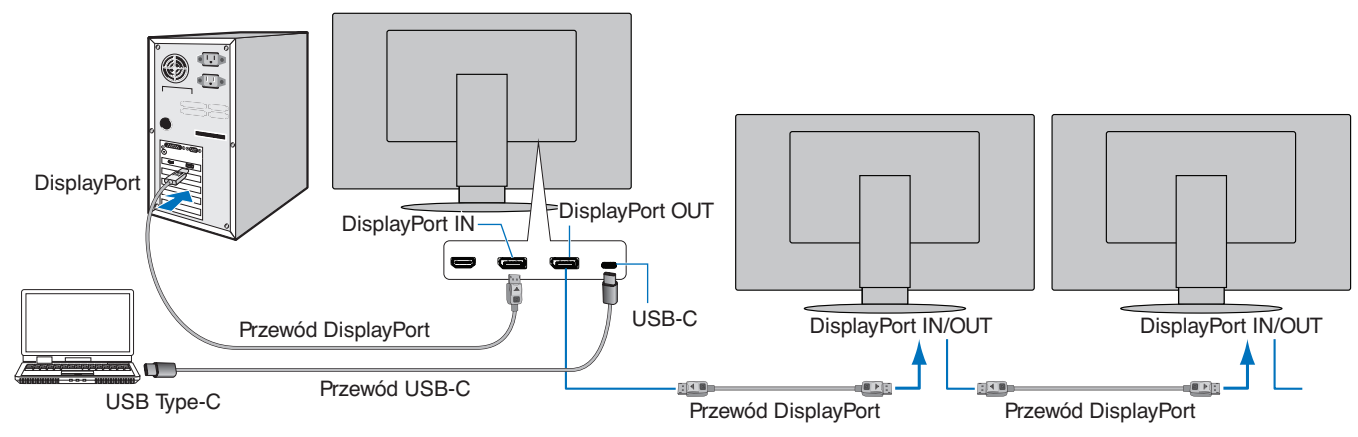

**UWAGA:** · Jeśli na monitorze nie ma obrazu, wykonaj krok ["Przywracanie obrazu" na stronie](#page-25-0) 24 z rozdziału rozwiązywania problemów i wybierz DP VER [1.1].

- **•** Po ustawieniu funkcji MST funkcja zarządzania energią zgodnie z dyrektywą ErP nie działa.
- **•** Koncentrator USB jest tymczasowo wyłączany podczas zmiany ustawienia [DP OUT MULTISTREAM] (Multitransmisja wyjścia DP). Przed zmianą ustawienia należy odłączyć wszelkie urządzenia USB. W przypadku wyświetlania obrazu w trybie wielostrumieniowym, należy zapoznać się z opisem [DP OUT MULTISTREAM] (Multitransmisja wyjścia DP) (patrz [strona](#page-41-2) 40).

### <span id="page-25-0"></span>**Przywracanie obrazu**

Jeśli po skonfigurowaniu opcji [DP OUT MULTISTREAM] (Multitransmisja wyjścia DP) monitory nie wyświetlają obrazu, należy postępować zgodnie z poniższymi instrukcjami:

- 1. Wyłącz komputer.
- 2. Dotknij przycisku MENU, aby wyświetlić menu ekranowe [NO SIGNAL] (Bak sygnału).
- 3. Dotknij przycisku V, aby otworzyć menu [VIDEO INPUT] (Wejście wideo).
- 4. Dotknij  $\wedge$  lub  $\vee$ , aby otworzyć menu przełącznika DisplayPort.
- 5. Wybierz opcję [DP VER] [1.1], aby przełączyć ustawienie DisplayPort.
- 6. Dotknij przycisku MENU, aby otworzyć menu ekranowe.
- 7. Włącz komputer.
- **UUWAGA:** MST (transport wielostrumieniowy) i SST (transport jednostrumieniowy) wymaga odpowiedniej karty graficznej. Sprawdź, czy karta graficzna obsługuje MST (transport wielostrumieniowy). Aby zmienić ustawienia, zapoznaj się z instrukcją obsługi komputera.

Należy używać certyfikowanego przewodu DisplayPort.

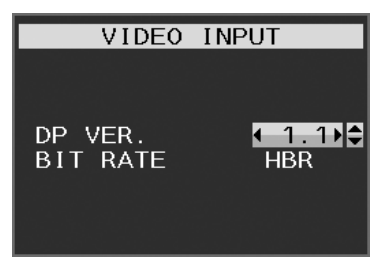

## <span id="page-26-1"></span><span id="page-26-0"></span>**Montaż elastycznego wysięgnika**

Niniejszy monitor jest przystosowany do montażu na elastycznym ramieniu. W celu uzyskania dalszych informacji należy się z nami skontaktować.

Wykonać zalecenia producenta uchwytu. Skorzystać wyłączenie z alternatywnej metody montażu zgodnej ze standardem VESA. Przed montażem należy zdjąć podstawę monitora.

 **OSTRZEŻENIE:** Patrz ["OSTRZEŻENIE 8"](#page-6-0). Szczegóły zamieszczono w rozdziale Dane techniczne [strona](#page-36-1) 35.

### **Demontaż podstawki w przypadku alternatywnej metody zamocowania monitora**

**UUWAGA:** Podstawkę monitora należy demontować z zachowaniem ostrożności.

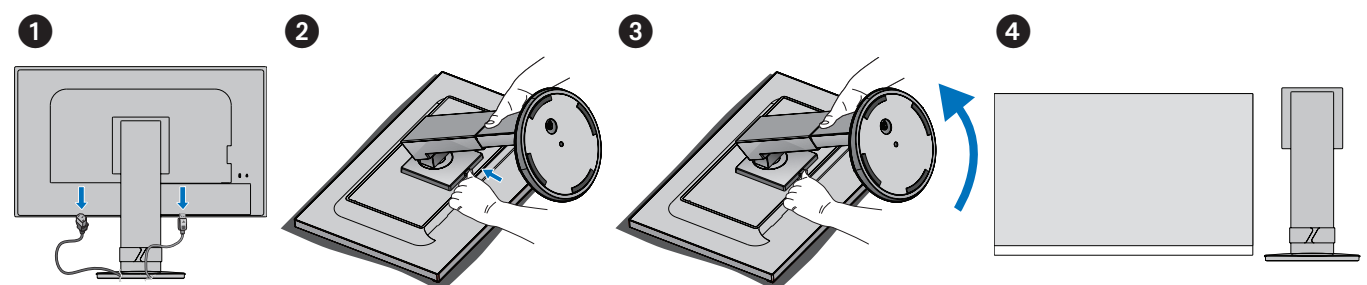

### **Montaż ramienia elastycznego**

Używając 4 wkrętów o parametrach zgodnych z podanymi poniżej, przymocować ramię do monitora.

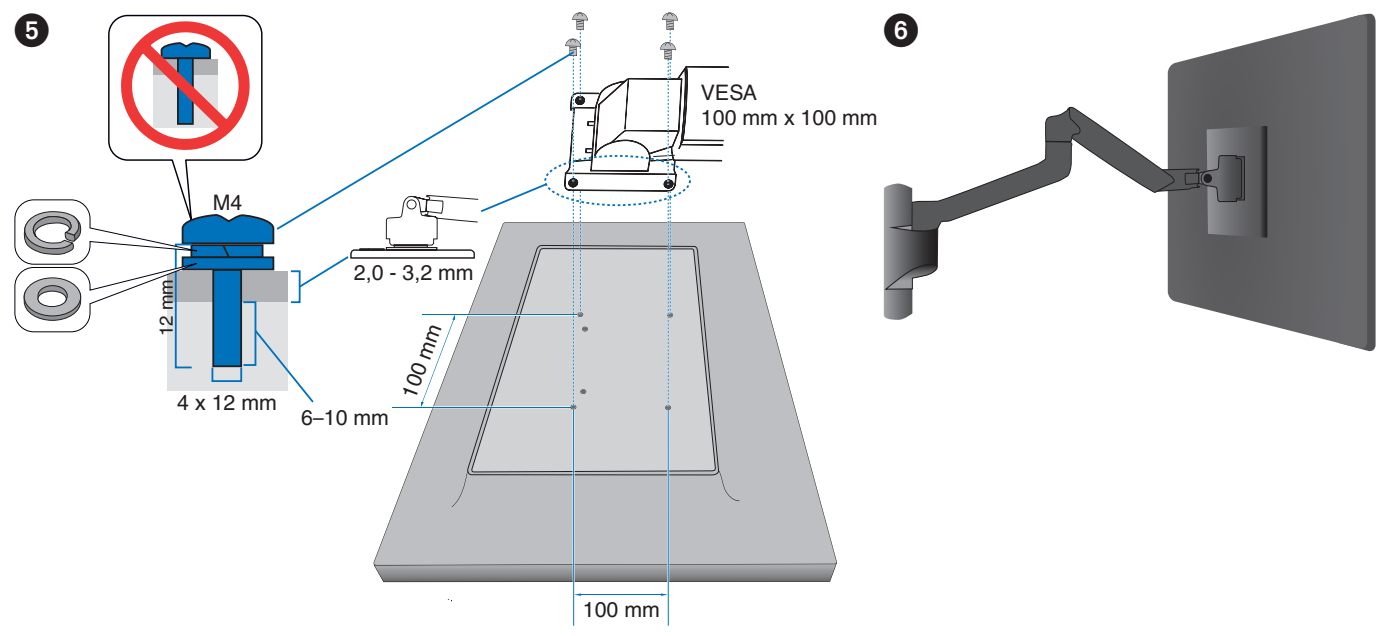

**A PRZESTROGA: Patrz ["PRZESTROGA 7".](#page-9-2)** 

### <span id="page-27-0"></span>**Ten rozdział zawiera:**

- > ["Korzystanie z menu ekranowego OSD" na stronie](#page-28-1) 27
- > ["Zmiana sygnału wejściowego" na stronie](#page-29-1) 28
- > ["Tryby działania diody LED w funkcji zarządzania poborem energii" na stronie](#page-29-2) 28

## <span id="page-28-1"></span><span id="page-28-0"></span>**Korzystanie z menu ekranowego OSD**

• Aby uzyskać dostęp do menu ekranowego, należy dotknąć przycisku MENU.

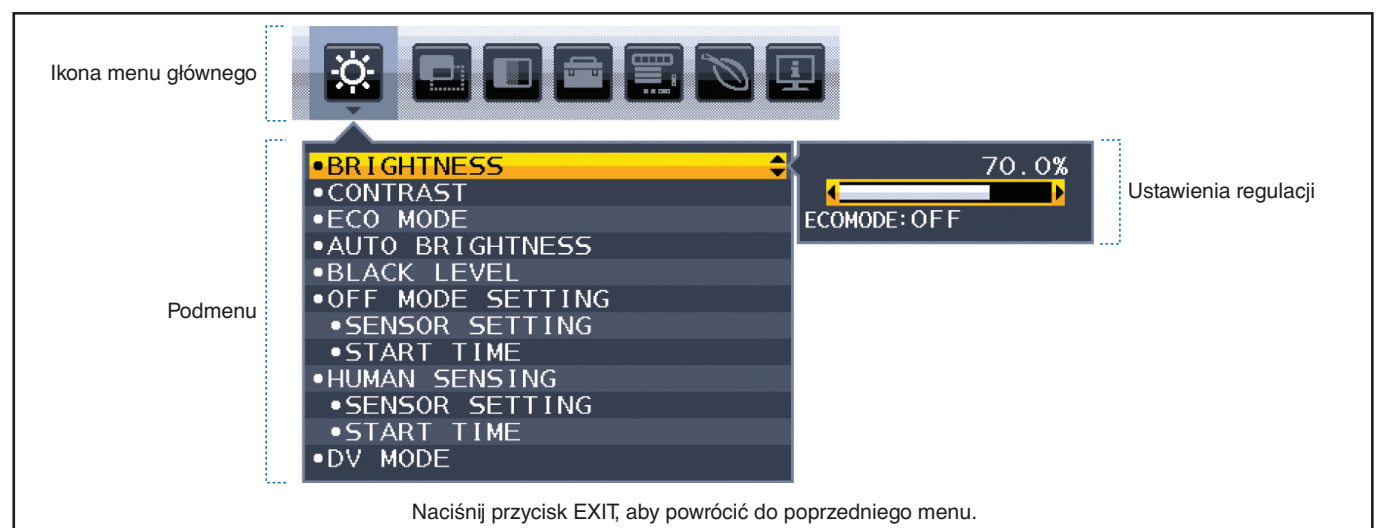

Poniżej znajduje się krótkie podsumowanie miejsca elementów kontrolnych pod każdą pozycją menu. Tabele zawierające wszystkie opcje dostępne w menu OSD znajdują się w ["Dodatek A Lista funkcji menu OSD" na stronie](#page-38-1) 37.

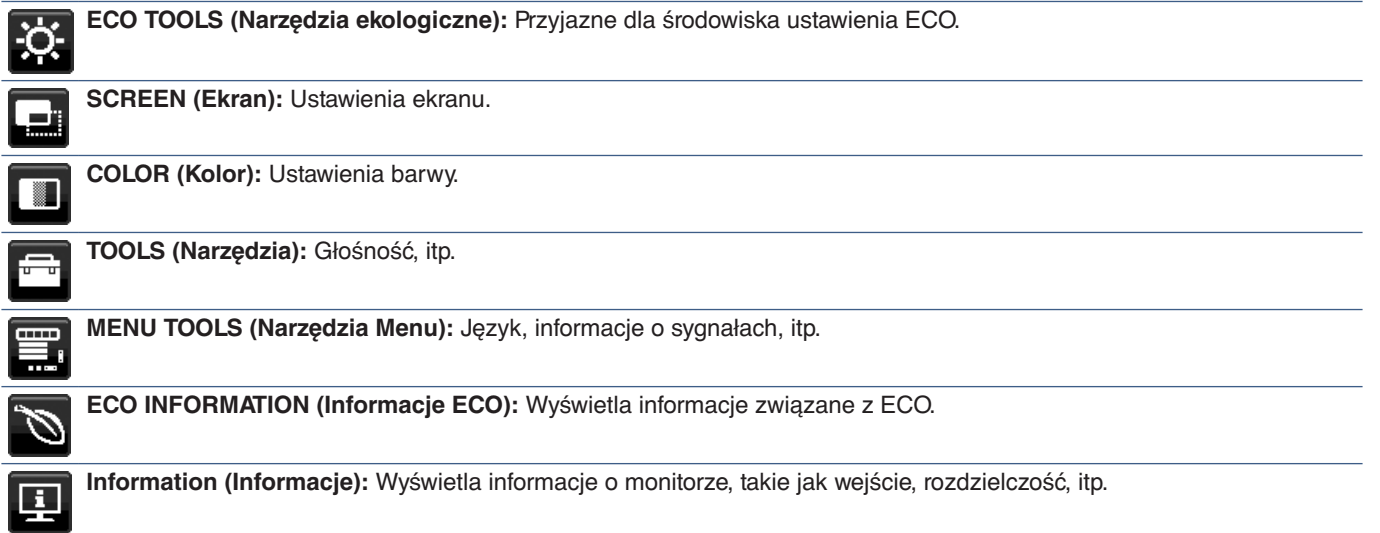

## <span id="page-29-1"></span><span id="page-29-0"></span>**Zmiana sygnału wejściowego**

### **Zmiana sygnału wejściowego**

Aby zmienić sygnał wejściowy, naciśnij przycisk **Input**.

### **Dla zawartości HDCP**

HDCP to system zapobiegania nielegalnemu kopiowaniu cyfrowych danych wideo. Jeżeli nie można wyświetlać materiałów za pośrednictwem wejścia cyfrowego, nie musi to oznaczać nieprawidłowego działania projektora. W urządzeniach obsługujących system HDCP mogą wystąpić sytuacje, w których pewne treści chronione tym systemem mogą nie zostać wyświetlone z powodu rozmyślnej decyzji społeczności zarządzającej standardem HDCP (Digital Content Protection, LLC). Zawartością wideo HDCP są co do zasady komercyjne płyty Blu-ray i DVD, transmisje telewizyjne i usługi mediów strumieniowych.

## <span id="page-29-2"></span>**Tryby działania diody LED w funkcji zarządzania poborem energii**

Funkcja zarządzania oszczędzaniem energii powoduje automatyczne zmniejszenie zużycia energii przez monitor, jeśli przez określony czas nie jest używana klawiatura lub mysz.

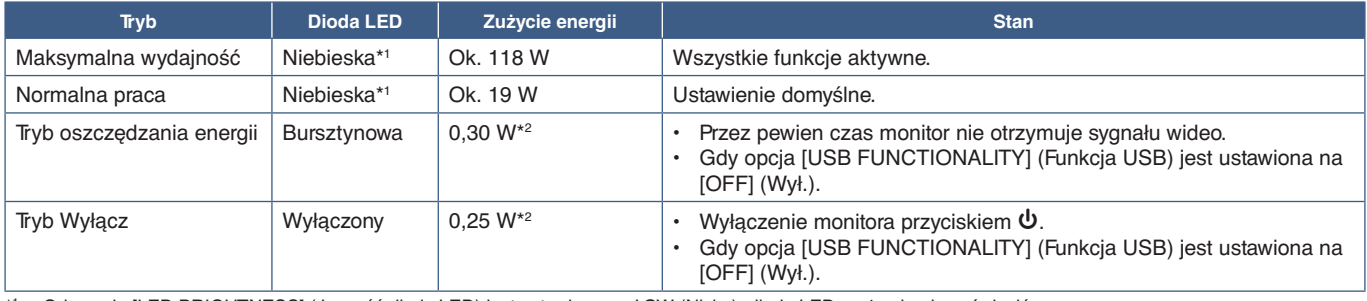

\*1 : Gdy opcja [LED BRIGHTNESS] (Jasność diody LED) jest ustawiona na LOW (Niska), dioda LED może się nie zaświecić. \*2 : Pobór mocy zależy od ustawień menu ekranowego lub od tego, jakie urządzenia są podłączone do monitora.

**UUWAGA:** Ta funkcja działa na komputerach obsługujących zarządzanie energią DPM zgodne ze standardem VESA.

# <span id="page-30-1"></span><span id="page-30-0"></span>Rozdział 3 Rozwiązywanie problemów

### **Ten rozdział zawiera:**

- > ["Problemy z obrazem i sygnałem wideo" na stronie](#page-31-1) 30
- > ["Problemy sprzętowe" na stronie](#page-32-1) 31
- > ["Funkcja wykrywania użytkownika Human Sensing" na stronie](#page-34-1) 33
- > ["Korzystanie z funkcji Auto Brightness \(Automatyczna jasność\)" na stronie](#page-35-1) 34

## <span id="page-31-1"></span><span id="page-31-0"></span>**Problemy z obrazem i sygnałem wideo**

### **Brak obrazu**

- Upewnij się, że kabel sygnałowy jest prawidłowo podłączony do monitora i komputera.
- Upewnij się, że karta graficzna komputera jest prawidłowo zamocowana w gnieździe.
- Upewnij się, że nie jest podłączony adapter konwertera DisplayPort. Monitor nie obsługuje adaptera konwertera DisplayPort.
- Upewnij się, że komputer i monitor zostały włączone.
- Monitor może pracować w trybie oszczędzania energii. Po utracie sygnału video i upływie określonego czasu monitor jest automatycznie przełączany w tryb czuwania.
- Jeśli do aktualnie aktywnego złącza wejściowego nie dociera sygnał wejściowy, dotknij przycisku INPUT/SELECT, aby przełączyć wejścia.
- Jeśli dla ustawienia menu ekranowego [VIDEO DETECT] (Wykrywanie obrazu) wybrano opcję [NONE] (Brak), zmień ustawienie na [FIRST] (Pierwsze).
- Upewnij się, że została wybrana rozdzielczość obsługiwana przez kartę graficzną i system. W razie wątpliwości zapoznaj się z informacjami na temat karty graficznej, systemu i opcji zmiany rozdzielczości.
- Sprawdzić monitor oraz kartę graficzną pod kątem ich zgodności oraz zalecanych taktowań sygnałów.
- Upewnij się, że styki złącza kabla sygnałowego nie zostały wygięte lub wciśnięte.
- Upewnij się, że podłączone urządzenie wysyła sygnał do monitora.
- Jeśli przednia dioda LED jest ciemnoniebieska, sprawdź stan trybu [OFF MODE SETTING] (Ustawienie trybu wyłączania) (patrz [strona](#page-39-2) 38) lub [HUMAN SENSING] (Czujnik użytkownika) (patrz [strona](#page-40-1) 39).
- W przypadku podłączenia komputera do monitora za pomocą kabla USB-C należy sprawdzić, czy port podłączonego komputera jest zgodny z trybem DisplayPort Alt Mode.
- Podczas używania przewodu USB-C w celu podłączenia monitora do komputera należy sprawdzić, czy przewód USB-C jest zgodny ze standardem SuperSpeed USB.

#### **Utrwalenie obrazu**

• W przypadku pojawienia się widma lub obrazu szczątkowego należy sprawdzić opcję Image Persistence (Utrwalenie obrazu) (patrz [strona](#page-10-1) 9).

#### **Obraz w wybranej rozdzielczości nie jest prawidłowo wyświetlany**

• Jeśli ustawiona rozdzielczość jest za duża lub zbyt mała, pojawi się okno "OUT OF RANGE" (POZA ZAKRESEM) i ostrzeżenie. Ustaw obsługiwaną rozdzielczość na podłączonym komputerze.

#### **Obraz jest niestabilny, nieostry lub pływający**

- Upewnij się, że kabel sygnałowy jest prawidłowo podłączony do monitora i komputera.
- Sprawdź, czy monitor i karta graficzna są zgodne oraz zalecane częstotliwości sygnałów taktujących.
- Jeżeli tekst jest niewyraźny, zmień tryb wideo na bez przeplotu i ustaw częstotliwość odświeżania na 60 Hz.

### **Zbyt ciemny obraz**

- Jeśli jasność zmienia się, upewnij się, że opcja [DV MODE] (Tryb DV) jest ustawiona na [OFF] (Wyłączona).
- Sprawdź, czy funkcje [ECO MODE] (Tryb ekonomiczny) i [AUTO BRIGHTNESS] (Automatyczna jasność) są wyłączone.
- Jeżeli jasność oscyluje, upewnij się że funkcja [AUTO BRIGHTNESS] (Automatyczna jasność) jest wyłączona.
- Upewnij się, że kabel sygnałowy jest prawidłowo podłączony do monitora i komputera.
- Obniżenie jasności w przypadku ekranów LCD jest spowodowane długotrwałym używaniem lub niskimi temperaturami.
- W przypadku korzystania z wejścia HDMI zmień ustawienie opcji [VIDEO LEVEL] (Poziom wideo) (patrz [strona](#page-40-2) 39).

#### <span id="page-32-0"></span>**Wyświetlany obraz ma nieprawidłowe rozmiary**

- Upewnij się, że dla karty graficznej w używanym systemie wybrano opcję Major Supported Timings (Obsługiwane główne częstotliwości odświeżania). (Zapoznaj się z instrukcją obsługi systemu lub karty graficznej w celu uzyskania informacji o obsługiwanej rozdzielczości i zmiany ustawień).
- W przypadku korzystania z wejścia HDMI zmień ustawienie opcji [OVER SCAN] (Rozciąganie obrazu) (patrz [strona](#page-40-3) 39).

#### **Zmiany jasności spowodowane upływem czasu**

- Zmień ustawienie opcji [AUTO BRIGHTNESS] (Automatyczna jasność) na [OFF] (Wył.) i dostosuj poziom jasności w menu [BRIGHTNESS] (Jasność).
- Zmień ustawienie opcji [DV MODE] (Tryb DV) na [STANDARD] (Standardowy), a następnie dostosuj poziom jasności w menu [BRIGHTNESS] (Jasność).
- **UUWAGA:** Gdy opcja [AUTO BRIGHTNESS] (Automatyczna jasność) jest ustawiona na [ON] (Wł.), monitor automatycznie dostosowuje poziom względem otoczenia. Zmiana jasności otoczenia powoduje zmianę ustawień jasności monitora. Gdy opcja [DV MODE] (Tryb DV) jest ustawiona na [OFF] (Wył.), monitor automatycznie dostosowuje jasność w zależności od sygnału wideo.

#### **Wyświetlane menu ekranowe jest obrócone.**

• Upewnij się, że ustawienie [OSD ROTATION] (Obracanie menu ekranowego) jest prawidłowe.

#### **Brak obrazu przy połączeniu z wieloma monitorami**

- Sprawdź, czy rozdzielczość jest niższa niż zalecane ustawienie rozdzielczości.
- Upewnij się, że karta graficzna obsługuje MST (transport wielostrumieniowy).
- Liczba monitorów połączonych łańcuchowo przez SST (transport jednostrumieniowy) zależy od ograniczenia zawartości HDCP.
- Należy używać certyfikowanego przewodu DisplayPort.

## <span id="page-32-1"></span>**Problemy sprzętowe**

#### **Klawisz** ⏻ **nie odpowiada**

• Odłącz kabel zasilający monitora od gniazda zasilania, aby wyłączyć i zresetować monitor.

#### **Dioda LED na monitorze nie świeci (ani na niebiesko ani na bursztynowo)**

- Upewnij się, że przewód zasilający jest prawidłowo podłączony do monitora i ściany oraz upewnij się, że włącznik monitora jest włączony.
- Zwiększ wartość ustawienia opcji [LED BRIGHTNESS] (Jasność diody LED).

#### **Brak video**

- Jeżeli na ekranie nie ma obrazu, należy dwukrotnie nacisnąć klawisz ⏻.
- Upewnij się, że komputer nie znajduje się w trybie oszczędzania energii, naciskając dowolny klawisz podłączonej klawiatury lub myszy.
- W przypadku korzystania z portu DisplayPort, niektóre karty graficzne nie wysyłają sygnału wideo w trybach niskiej rozdzielczości, gdy monitor jest wyłączony/włączony lub odłączony/podłączony od/do przewodu zasilającego.
- W przypadku korzystania z wejścia HDMI zmień ustawienie opcji [OVER SCAN] (Rozciąganie obrazu) (patrz [strona](#page-40-3) 39).
- Upewnij się, że opcja [VIDEO DETECT] (Wykrywanie obrazu) jest ustawiona na [NONE] (Brak) (patrz [strona](#page-41-3) 40).
- Upewnij się, że opcja [USB FUNCTIONALITY] (Funkcja USB) jest ustawiona na [ON] (Wł.) (patrz [strona](#page-42-1) 41).

#### **Brak dźwięku**

- Sprawdź, czy nie uruchomiono funkcji [MUTE] (Wyciszenie).
- Sprawdź, czy [GŁOŚNOŚĆ] nie jest ustawiona na minimalną wartość.
- Sprawdź, czy komputer obsługuje przekazywanie sygnału dźwiękowego przez złącze DisplayPort, HDMI lub USB-C.

### **Koncentrator USB nie działa**

- Upewnić się, że kabel USB został prawidłowo podłączony. Należy sprawdzić w instrukcji urządzenia USB.
- Sprawdź, czy port USB upstream monitora jest podłączony do portu USB downstream komputera i upewnij się, że komputer jest włączony.
- Upewnij się, że kabel USB-C został prawidłowo podłączony.
- Sprawdź ustawienia opcji [USB FUNCTIONALITY] (Funkcja USB) (patrz [strona](#page-42-1) 41).
- Wyłącz i włącz zasilanie.

### **Czujnik użytkownika nie działa**

- Upewnij się, że przed czujnikiem użytkownika nie znajdują się żadne przedmioty.
- Upewnij się, że przed monitorem nie znajdują się urządzenia emitujące promieniowanie podczerwone.

### <span id="page-33-1"></span>**Urządzenie USB Type-C nie działa**

### Wyświetlany jest komunikat "Warning: Remove USB-C cable" (Ostrzeżenie: wyjąć przewód USB-C).

• Monitor wykrył nietypowe napięcie lub natężenie prądu w porcie USB-C. Należy niezwłocznie usunąć kabel USB-C.

### **Brak obrazu**

- Upewnij się, że opcja [USB FUNCTIONALITY] (Funkcja USB) jest ustawiona na [ON] (patrz [strona](#page-42-1) 41).
- Sprawdź, czy podłączone urządzenie USB-C obsługuje tryb DisplayPort Alt na USB Type-C.
- Sprawdzić, czy przewód USB-C jest zgodny ze standardem SuperSpeed USB.

### **Ładowanie się nie rozpoczęło lub jest niestabilne.**

- Upewnij się, że opcja [USB FUNCTIONALITY] (Funkcja USB) jest ustawiona na [ON] (patrz [strona](#page-42-1) 41).
- Sprawdź, czy podłączone urządzenie USB-C umożliwia zasilanie typu USB Power Delivery.
- Sprawdź, czy kabel USB Type-C umożliwia zasilanie typu USB Power Delivery.
- Monitor może mieć zbyt wysokie napięcie lub przetężenie na porcie USB-C. Należy niezwłocznie usunąć kabel USB-C.
- Jeżeli problem nie ustępuje, należy odłączyć przewód zasilający monitora od gniazdka AC, a następnie odłączyć kabel USB-C. Należy ponownie podłączyć przewód zasilający, a następnie kabel USB-C.

### <span id="page-33-0"></span>**Port LAN nie działa**

- Do komunikacji z prędkością 1000 Mb/s należy użyć kompatybilnego kabla LAN.
- Upewnij się, że komputer jest podłączony do monitora za pomocą przewodu USB-C.
- Upewnij się, że dioda LED świeci się po podłączeniu kabla LAN do monitora.
- Informacje o stanach diod LED portu LAN można znaleźć w sekcji Panel złączy (patrz [strona](#page-15-3) 14).
- Sprawdź, czy opcja [USB FUNCTIONALITY] (Funkcja USB) jest ustawiona na [AUTO] lub [ON] (Wł.).
- Sprawdź, czy opcja [USB LAN] (LUB) jest ustawiona na [ON] (Wł.).
- Upewnij się, że sterownik jest zainstalowany.
- W zależności od komputera lub systemu operacyjnego może być wymagana ręczna instalacja sterownika. Aby uzyskać najnowszą aktualizację sterownika, odwiedź stronę internetową firmy Realtek i pobierz odpowiedni plik z "Realtek USB GBE Ethernet Family Controller Software".

## <span id="page-34-1"></span><span id="page-34-0"></span>**Funkcja wykrywania użytkownika Human Sensing**

Funkcja wykrywania użytkownika (Human Sensing) zmniejsza zużycie energii poprzez wykrywanie ruchu osoby. Funkcja [HUMAN SENSING] (Wykrywanie użytkownik) ma dwa ustawienia:

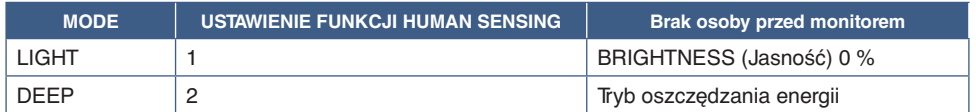

#### **Obraz działania funkcji wykrywania użytkownika**

- A. Gdy czujnik nie wykryje żadnej osoby przed monitorem, monitor pozostaje włączony przez okres czasu ustawiony w menu [HUMAN SENSING] (Wykrywanie użytkownika) ➙ [START TIME] (Czas uruchomienia) (patrz [strona](#page-40-4) 39).
- B. Po upływie okresu czasu, w którym nie wykryto obecności człowieka, monitor wyświetla powiadomienie na ekranie. Ekran powiadomienia można ustawić w menu [SENSOR INFORMATION] (Informacje o czujniku) (patrz [strona](#page-44-1) 43).

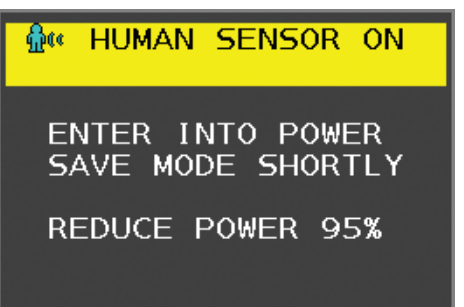

- C. Po wyświetleniu powiadomienia, opcja [HUMAN SENSING] (Wykrywanie użytkownika) jest ustawiona na [LIGHT] (Delikatnie), ekran monitora staje się stopniowo coraz ciemniejszy, aż osiągnie jasność 0%. Jeśli opcja [HUMAN SENSING] (Wykrywanie użytkownika) jest ustawiona na [DEEP] (Głęboko), monitor przechodzi w tryb oszczędzania energii.
- D. Po wykryciu przez czujnik osoby powracającej, monitor automatycznie powraca z trybu oszczędzania energii do trybu normalnego.
- **UUWAGA:** Gdy opcja [HUMAN SENSING] (Wykrywanie użytkownika) jest ustawiona na [LIGHT] (Delikatnie), ekran monitora stopniowo rozjaśnia się w miarę powrotu do pierwotnej jasności.
- E. Monitor wraca do normalnego trybu pracy.

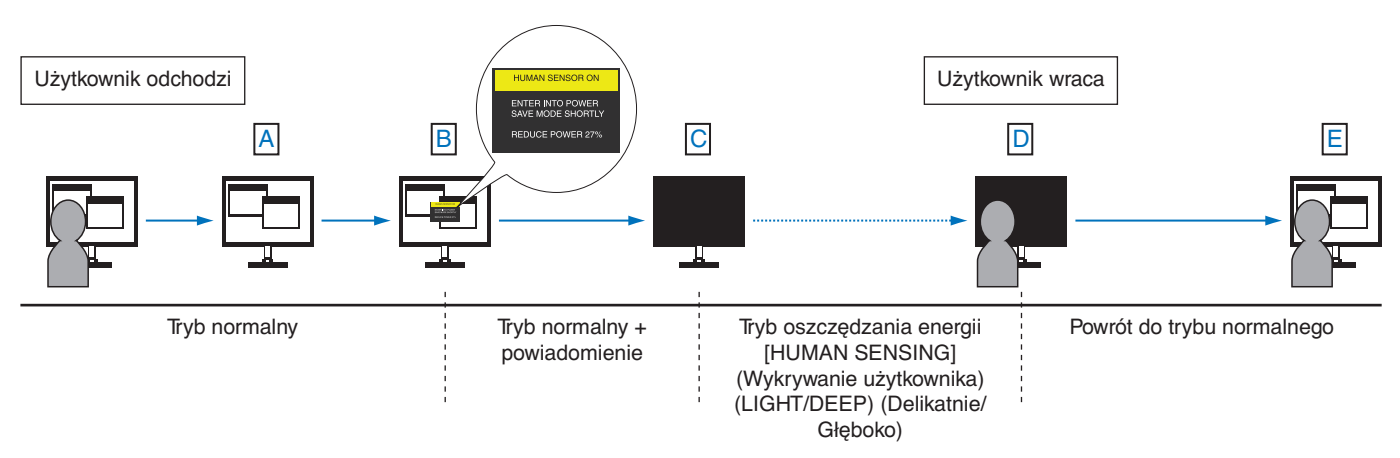

## <span id="page-35-1"></span><span id="page-35-0"></span>**Korzystanie z funkcji Auto Brightness (Automatyczna jasność)**

W zależności od ilości światła w pomieszczeniu można ustawić zmniejszanie lub zwiększanie jasności wyświetlacza LCD. Jeśli w pokoju jest jasno, podświetlenie monitora jest zwiększane. Jeśli w pokoju jest ciemno, podświetlenie monitora jest zmniejszane. Ta funkcja służy do zwiększania wygody używania monitora w różnych warunkach oświetlenia.

### **SETUP**

W celu ustawienia zakresu jasności używanego przez monitor przy włączonej funkcji [AUTO BRIGHTNESS] (Automatyczna jasność), należy wykonać następujące czynności.

1. Ustawić poziom dla pomieszczenia jasnego. Jest to maksymalny poziom jasności, który monitor osiągnie, kiedy poziom oświetlenia otoczenia będzie najwyższy. Ustawienie to należy skonfigurować, gdy poziom jasności w pomieszczeniu będzie najwyższy.

W menu [AUTO BRIGHTNESS] (Automatyczna jasność) wybierz opcję [ON] (Wł.) (**Rysunek 1**). Następnie użyj przednich przycisków do przesunięcia kursora w górę do opcji [BRIGHTNESS] (Jasność). Wybierz żądany poziom jasności (**Rysunek 2**).

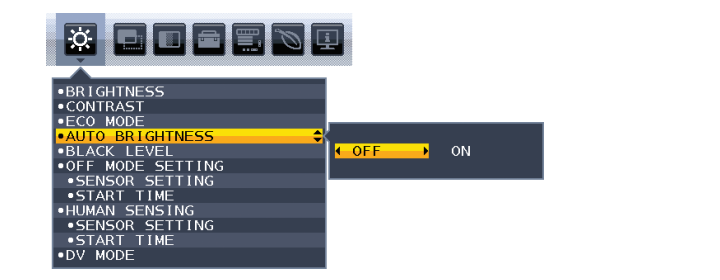

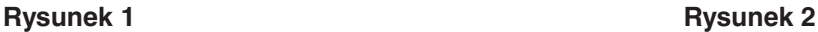

**BRIGHT** 

2. Ustawić poziom dla pomieszczenia ciemnego. Jest to minimalny poziom jasności, który monitor osiągnie, kiedy poziom oświetlenia otoczenia będzie najniższy. Przy ustawianiu tego poziomu, należy dopilnować, żeby pomieszczenie było jak najciemniejsze.

Następnie użyj przednich przycisków do przesunięcia kursora w górę do opcji [BRIGHTNESS] (Jasność). Wybierz odpowiedni poziom jasności (**Rysunek 3**).

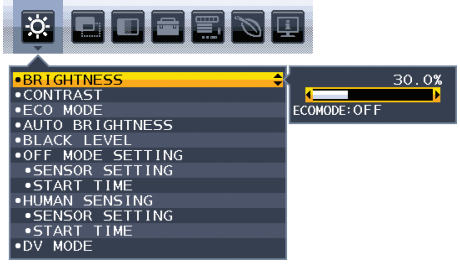

#### **Rysunek 3**

Przy włączonej funkcji [AUTO BRIGHTNESS] (Automatyczna jasność), poziom jasności ekranu zmienia się automatycznie, dostosowując się do warunków oświetlenia w pomieszczeniu (**Rysunek 4**).

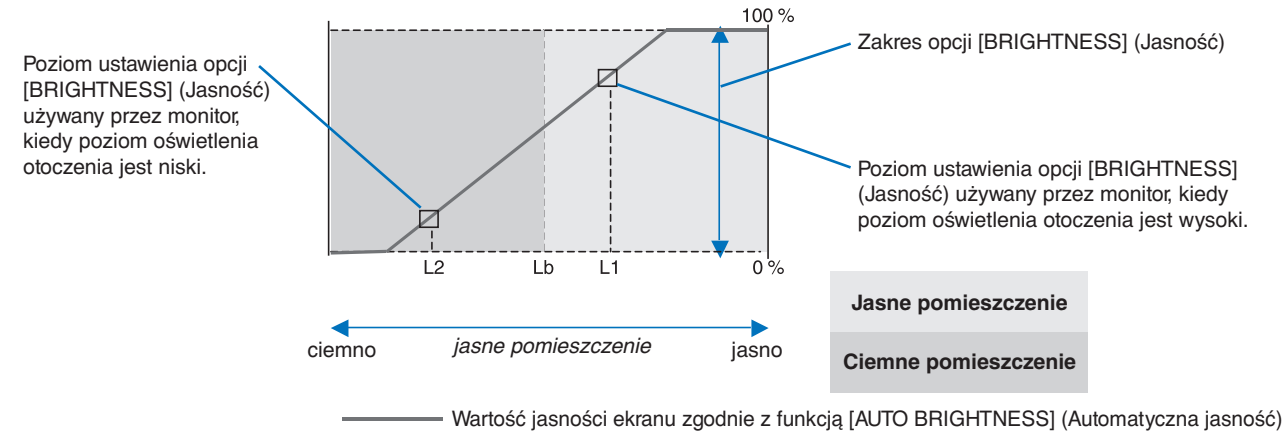

### **Rysunek 4**

Lb: Granica pomiędzy jasnym i ciemnym oświetleniem; ustawiona fabrycznie

L1: poziom opcji [BRIGHTNESS] (Jasność) używany przez monitor, kiedy jest wysoki poziom oświetlenia otoczenia (L1>Lb)

L2: poziom opcji [BRIGHTNESS] (Jasność) używany przez monitor, kiedy jest niski poziom oświetlenia otoczenia (L2<Lb)

L1 i L2 to poziomy jasności ustawione przez użytkownika w celu skompensowania zmian jasności otoczenia.

### <span id="page-36-1"></span><span id="page-36-0"></span>**Ten rozdział zawiera:**

> ["EA242WU" na stronie](#page-37-1) 36

## <span id="page-37-1"></span><span id="page-37-0"></span>**EA242WU**

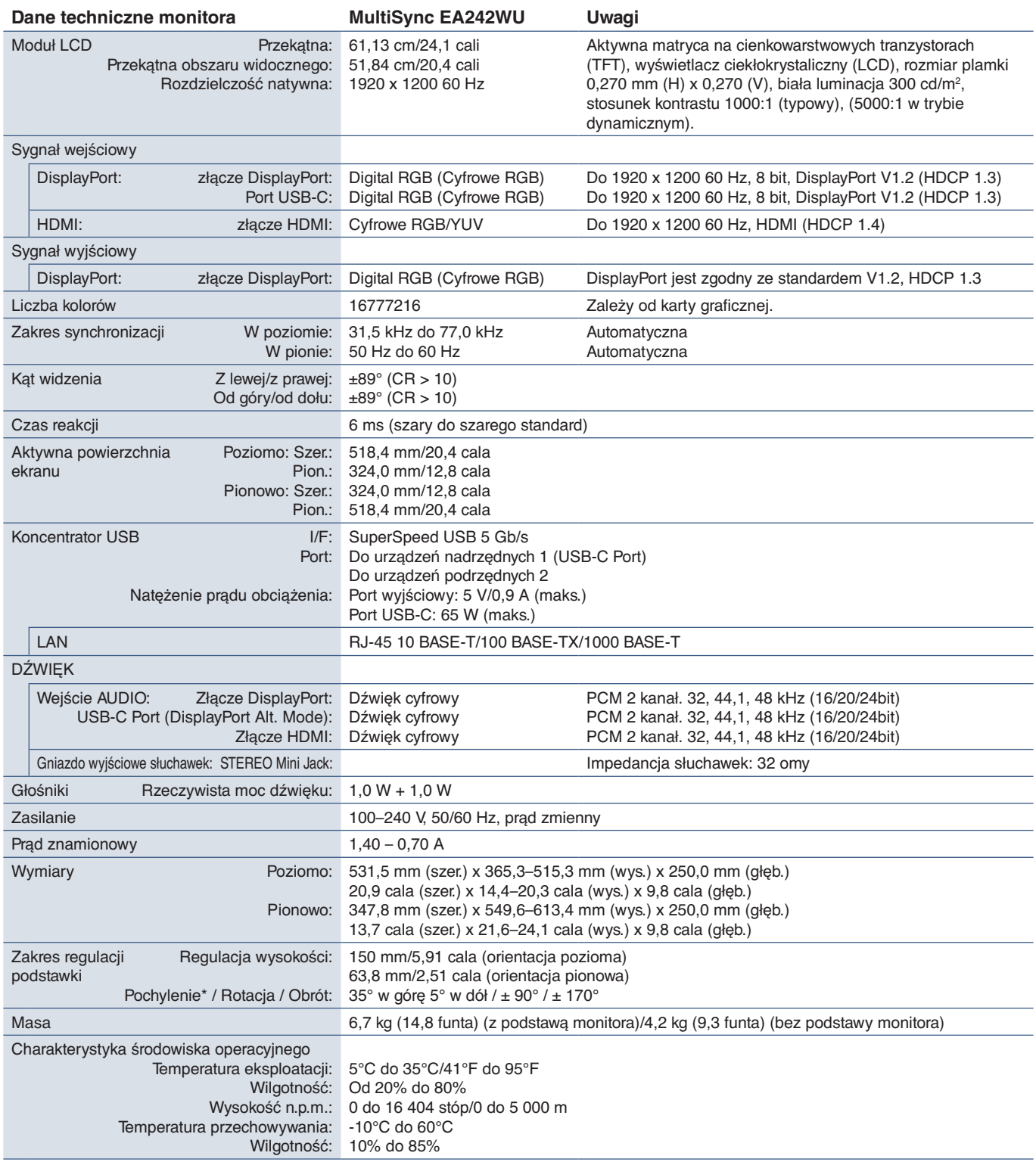

<span id="page-37-2"></span>\*: Gdy monitor zamontowano na ruchomym ramieniu.

**UUWAGA:** Dane techniczne mogą się zmienić bez powiadomienia.

# <span id="page-38-1"></span><span id="page-38-0"></span>Dodatek A Lista funkcji menu OSD

### **Zawartość tego rozdziału**

- > ["ECO TOOLS \(Narzędzia ekologiczne\)" na stronie](#page-39-3) 38
- > ["SCREEN \(Ekran\)" na stronie](#page-40-5) 39
- > ["COLOR \(Kolor\)" na stronie](#page-41-4) 40
- > ["TOOLS \(Narzędzia\)" na stronie](#page-41-5) 40
- > ["MENU TOOLS \(Narzędzia Menu\)" na stronie](#page-42-2) 41
- > ["ECO INFORMATION \(Informacje ECO\)" na stronie](#page-44-2) 43
- > ["INFORMATION \(Informacje\)" na stronie](#page-45-1) 44
- > ["OSD Warning" na stronie](#page-45-2) 44

## <span id="page-39-3"></span><span id="page-39-0"></span>**ECO TOOLS (Narzędzia ekologiczne)**

<span id="page-39-1"></span>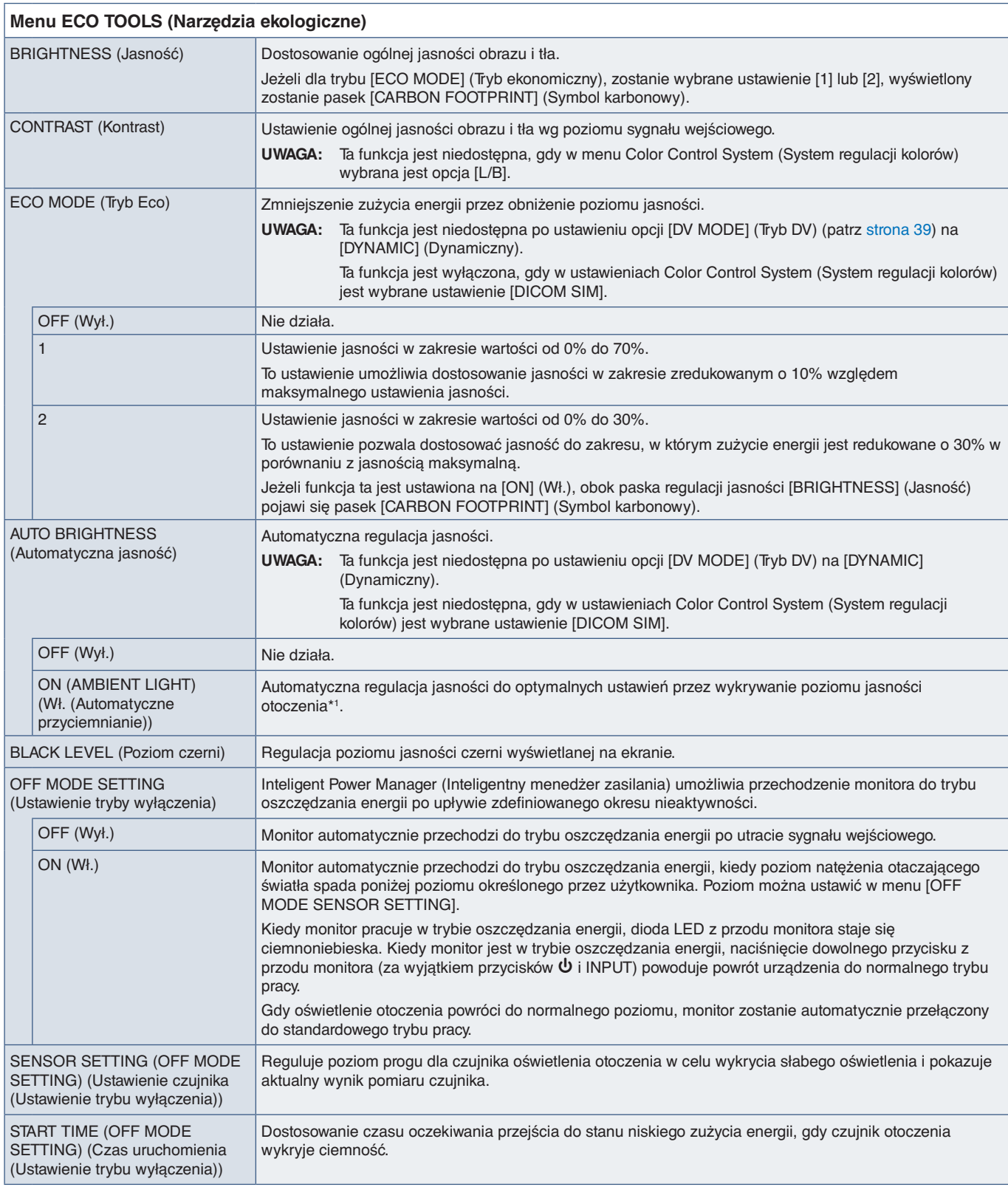

<span id="page-39-2"></span>\*1 : W celu uzyskania informacji dotyczących funkcji Automatycznej jasności (Auto Brightness), patrz [strona](#page-35-1) 34.

<span id="page-40-4"></span><span id="page-40-1"></span><span id="page-40-0"></span>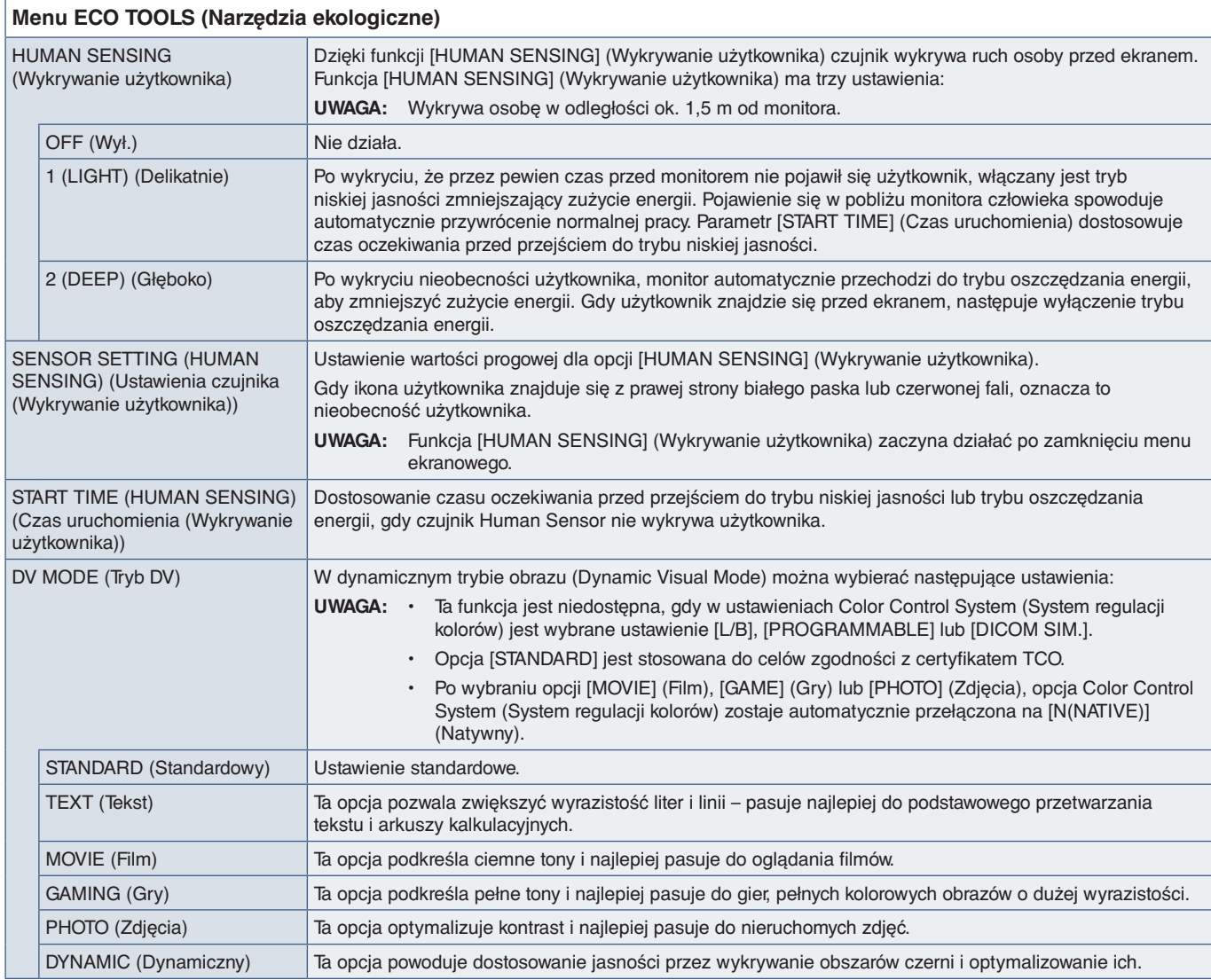

## <span id="page-40-6"></span><span id="page-40-5"></span>**SCREEN (Ekran)**

<span id="page-40-3"></span><span id="page-40-2"></span>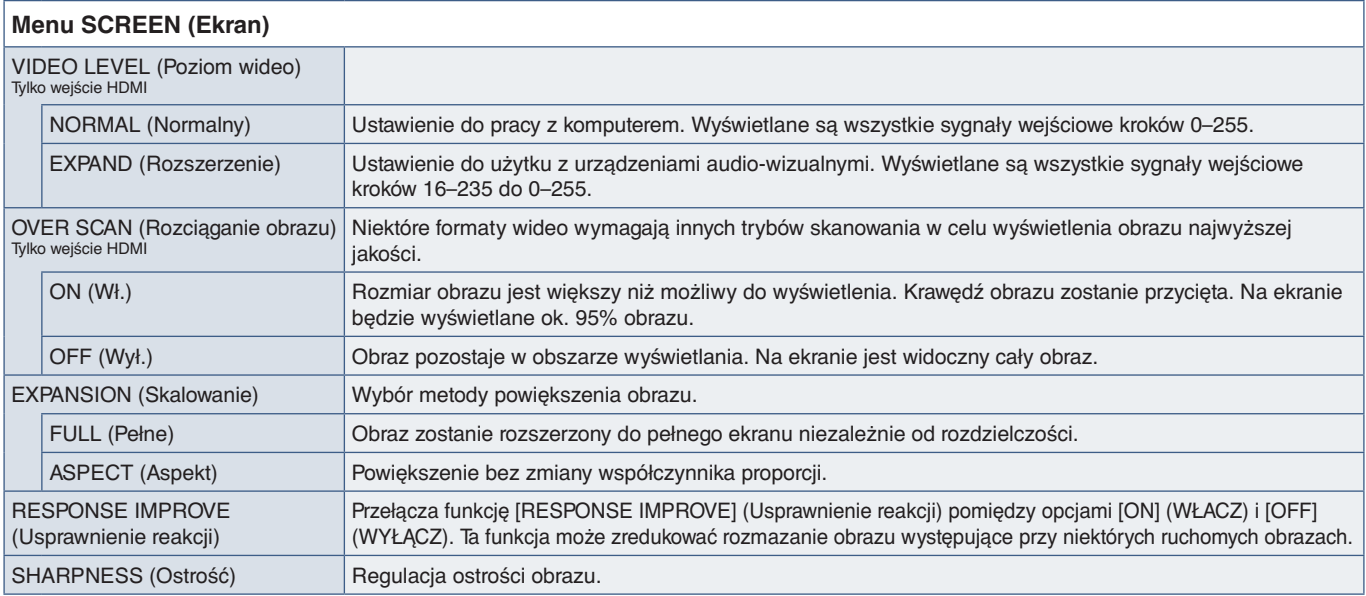

## <span id="page-41-4"></span><span id="page-41-0"></span>**COLOR (Kolor)**

<span id="page-41-1"></span>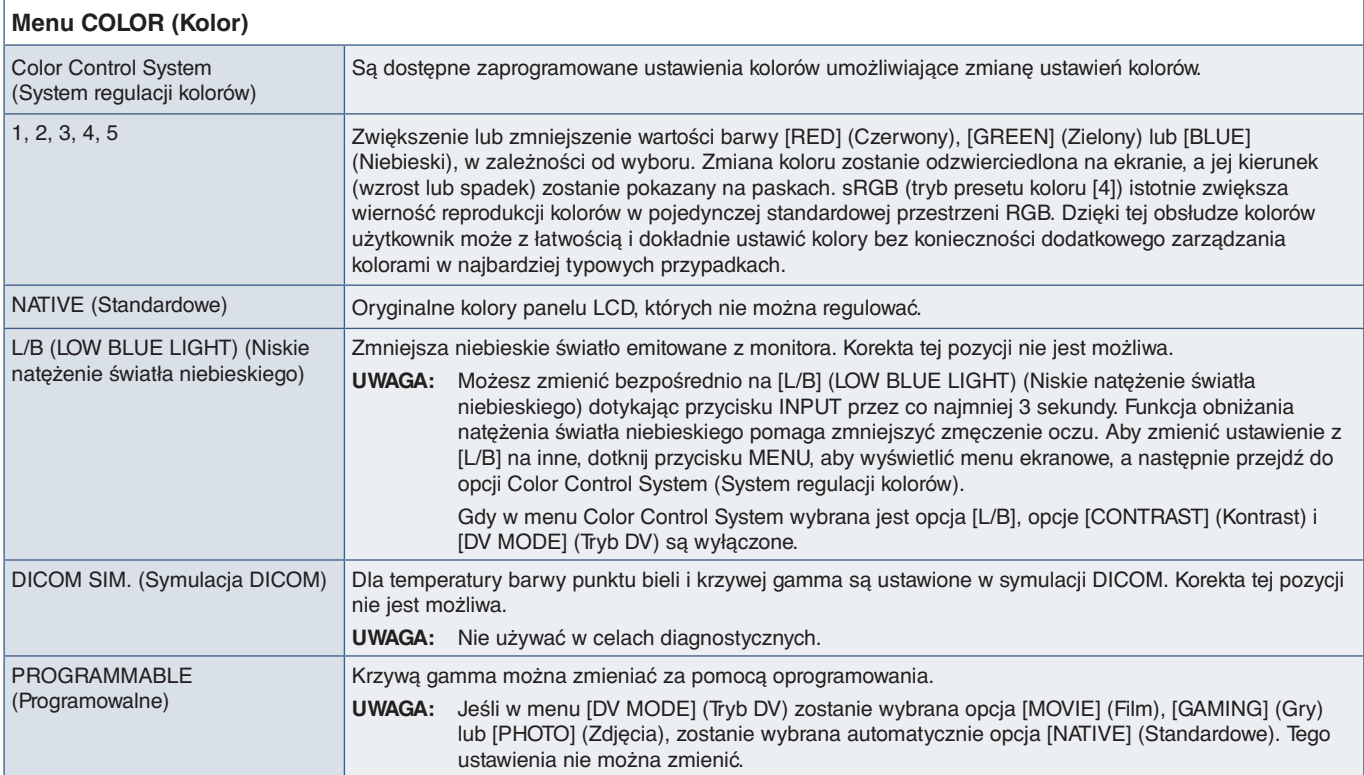

## <span id="page-41-5"></span>**TOOLS (Narzędzia)**

<span id="page-41-3"></span><span id="page-41-2"></span>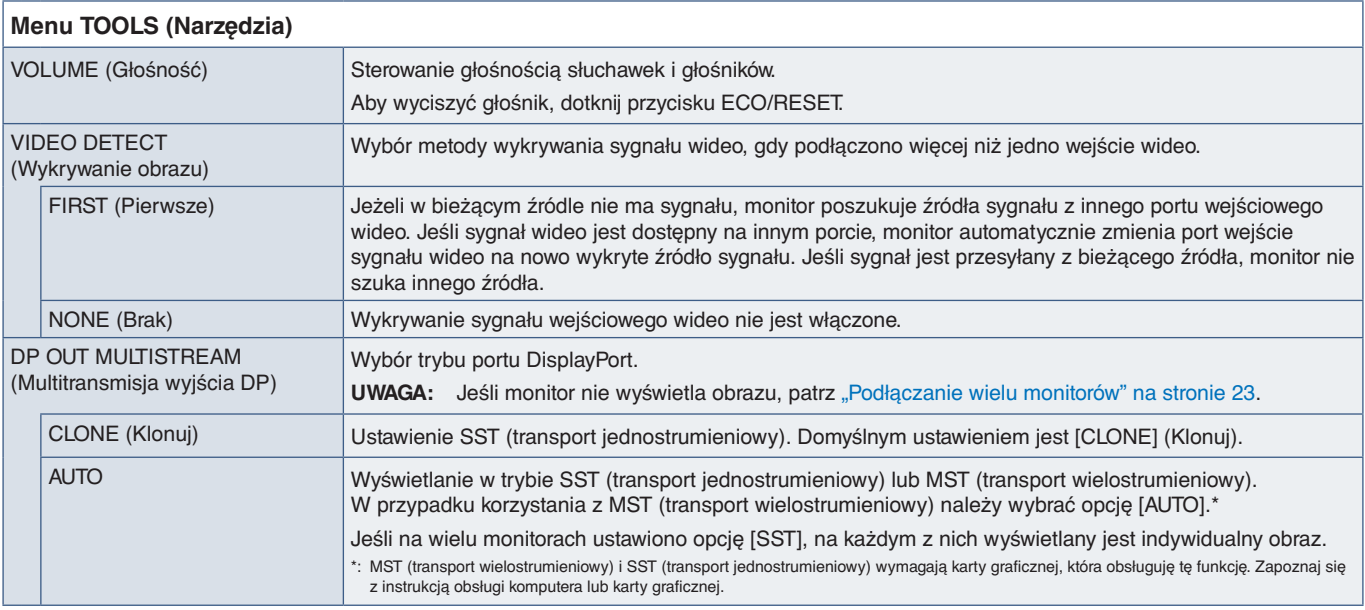

<span id="page-42-1"></span><span id="page-42-0"></span>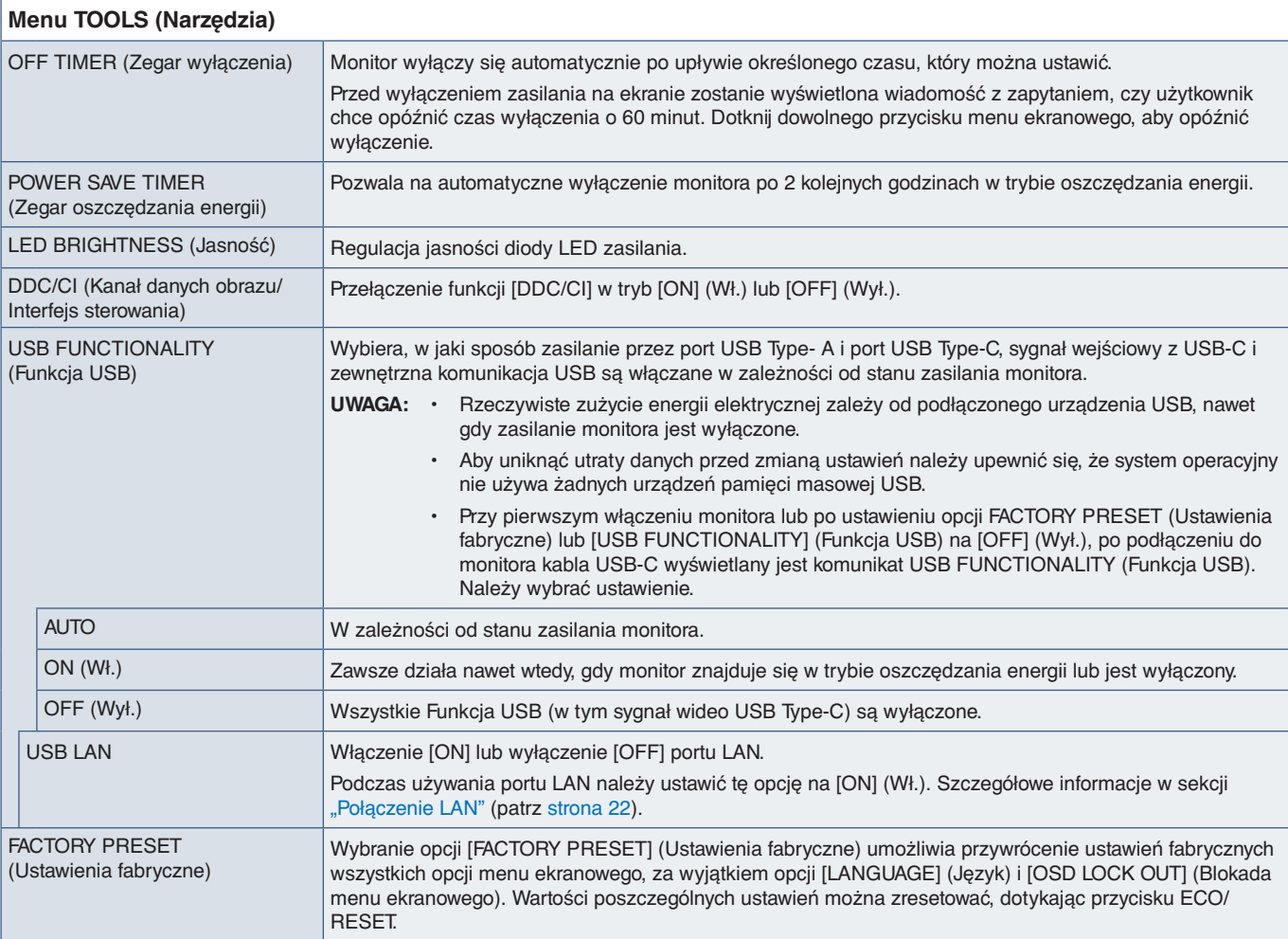

## <span id="page-42-2"></span>**MENU TOOLS (Narzędzia Menu)**

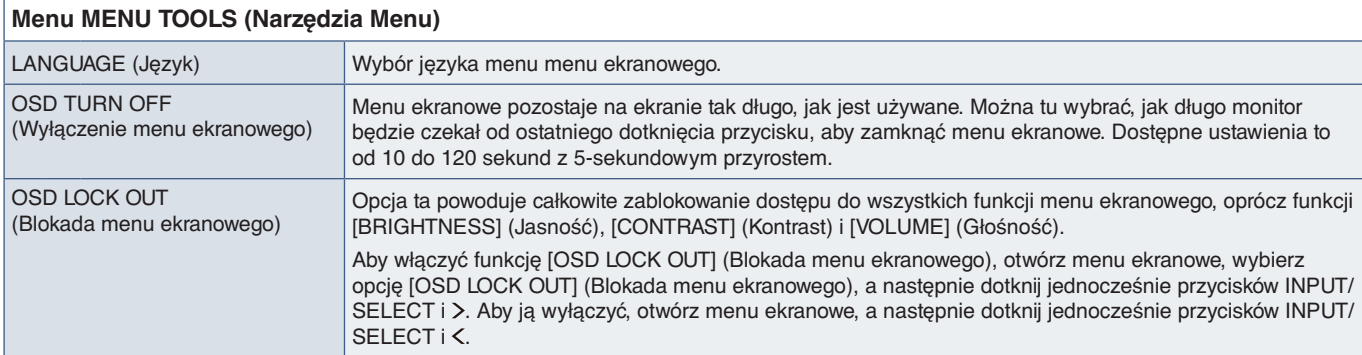

<span id="page-43-0"></span>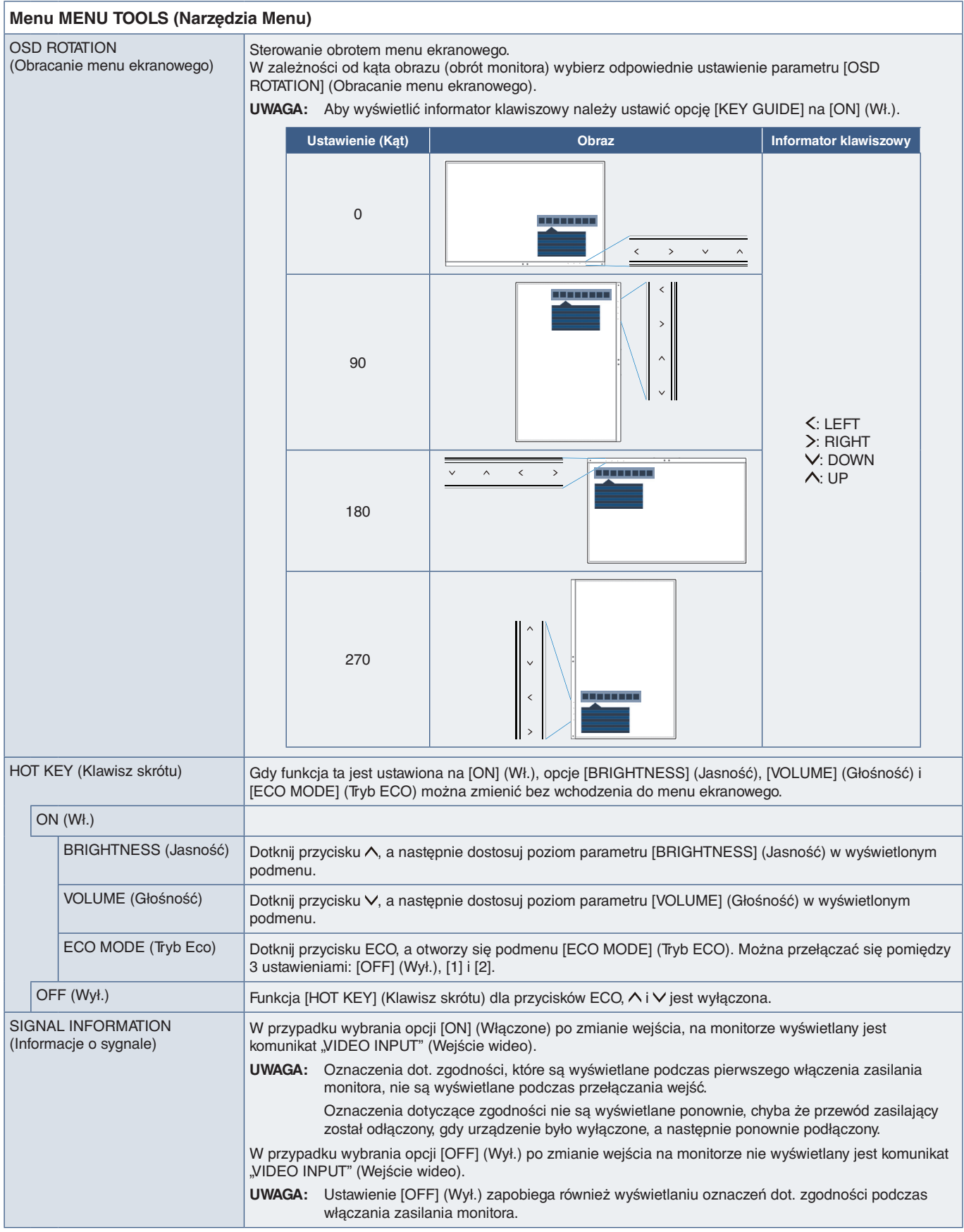

<span id="page-44-1"></span><span id="page-44-0"></span>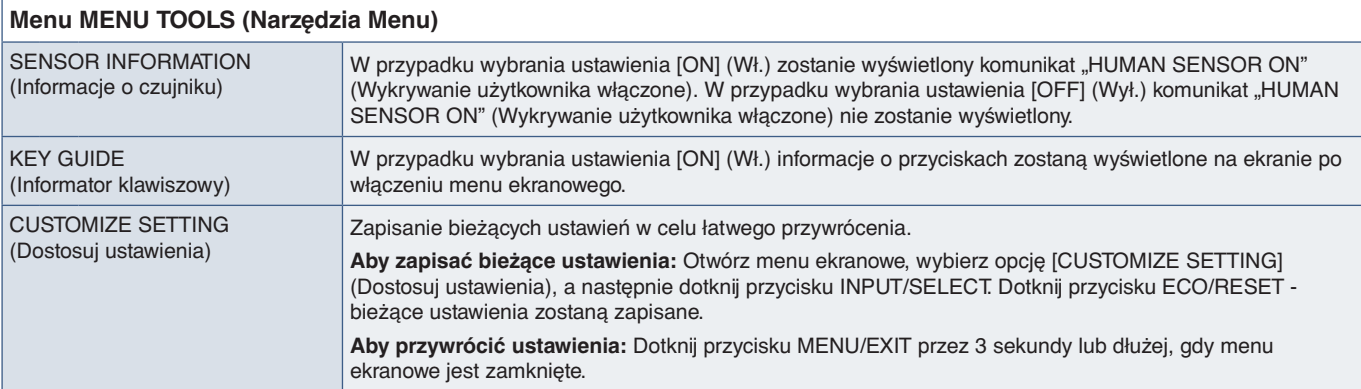

## <span id="page-44-2"></span>**ECO INFORMATION (Informacje ECO)**

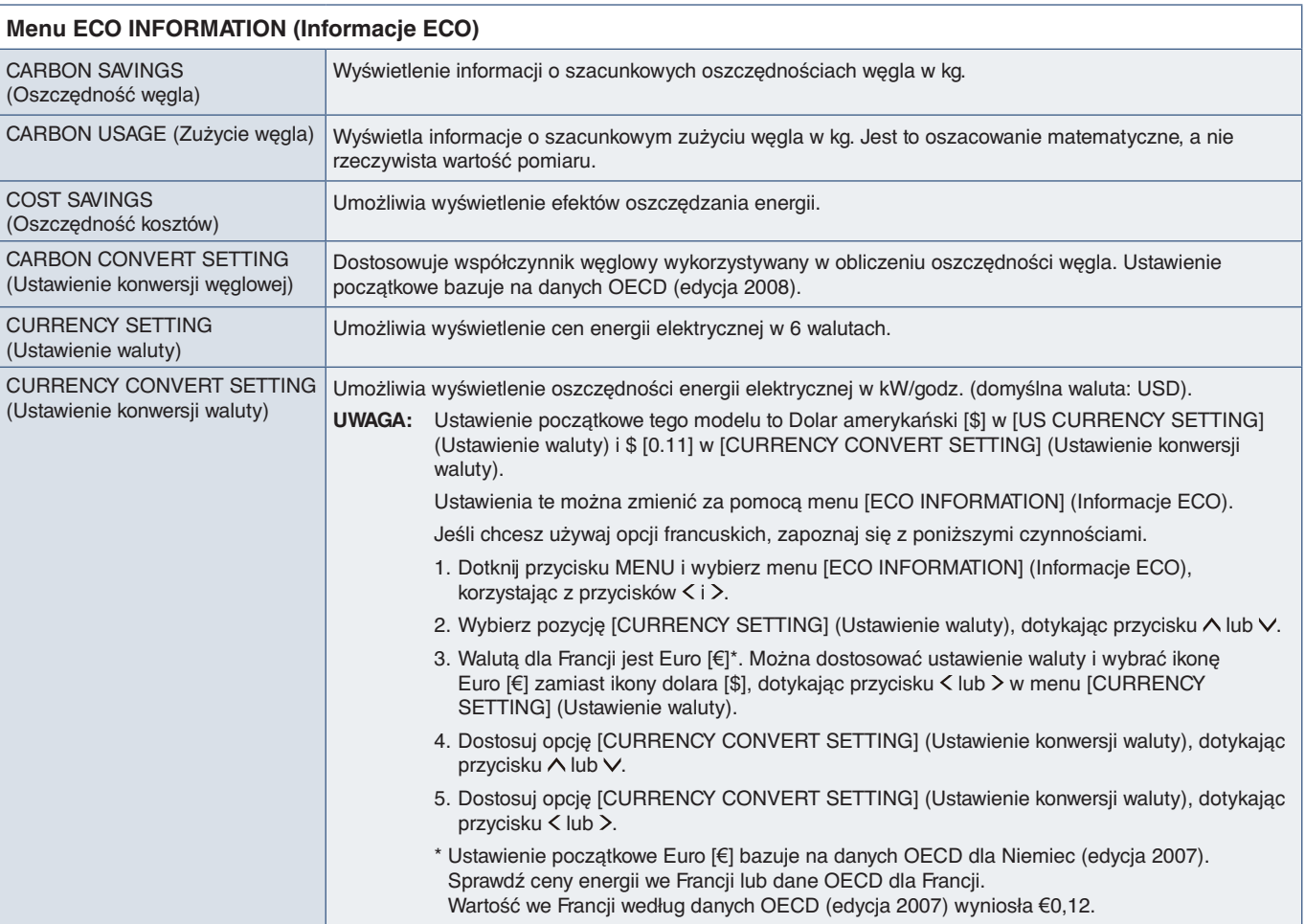

## <span id="page-45-1"></span><span id="page-45-0"></span>**INFORMATION (Informacje)**

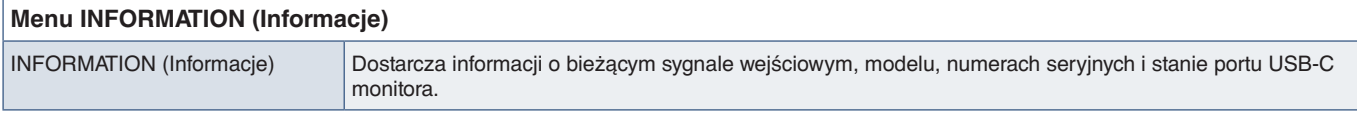

## <span id="page-45-2"></span>**OSD Warning**

Komunikaty ostrzegawcze menu ekranowego można zamknąć dotykając przycisku MENU.

**NO SIGNAL (Brak sygnału):** Funkcja wysyła ostrzeżenie w przypadku braku synchronizacji poziomej lub pionowej. Po włączeniu zasilania lub po zmianie sygnału wejścia pojawia się okno "NO SIGNAL" (Brak sygnału).

**OUT OF RANGE:** Zalecenie optymalizacji rozdzielczości i częstotliwości odświeżania. Po włączeniu monitora, po zmianie sygnału wejściowego lub jeśli sygnał wideo nie jest właściwie zsynchronizowany, wyświetlany jest komunikat "OUT OF RANGE".

**USB functionality (Funkcja USB):** Ten komunikat to prośba o skonfigurowanie ustawienia [USB FUNCTIONALITY] (Funkcja USB). Patrz [strona](#page-42-1) 41.

**Remove USB-C cable (Odłączyć przewód USB-C):** Ta funkcja wyświetla ostrzeżenie w przypadku wykrycia nieprawidłowego napicia w porcie USB-C. Patrz "Urządzenie USB Type-C nie działa" w sekcji rozwiązywania problemów. Patrz [strona](#page-33-1) 32.

# <span id="page-46-0"></span>Dodatek B Informacja producenta o recyklingu i zużyciu energii

### **Ten rozdział zawiera:**

- > ["Utylizacja starych produktów firmy NEC" na stronie](#page-47-1) 46
- > ["Oszczędzanie energii" na stronie](#page-47-2) 46
- > ["Oznaczenie WEEE \(dyrektywa europejska 2012/19/WE ze zmianami\)" na stronie](#page-47-3) 46

Bardzo angażujemy się w ochronę środowiska i uważamy recykling za jeden z priorytetów w swoich staraniach na rzecz ograniczenia obciążenia środowiska niekorzystnymi skutkami działalności przemysłowej. Dokładamy wszelkich starań, aby tworzone przez nas produkty były przyjazne dla środowiska i zawsze staramy się pomagać w definiowaniu i przestrzeganiu najnowszych niezależnych norm, takich jak ISO (International Organisation for Standardization) i TCO (Swedish Trades Union).

## <span id="page-47-1"></span><span id="page-47-0"></span>**Utylizacja starych produktów firmy NEC**

Celem recyklingu jest uzyskanie określonych korzyści dla środowiska przez ponowne wykorzystanie, ulepszenie, regenerację lub odzyskanie materiałów. Elementy szkodliwe dla środowiska są odpowiednio przetwarzane i utylizowane w specjalnych zakładach recyklingu. Aby zapewnić jak najwyższą skuteczność recyklingu produktów, oferujemy szeroką gamę procesów recyklingu i udzielamy porad w zakresie postępowania z produktami z myślą o środowisku naturalnym, gdy nie nadają się one już do użytku.

Wszelkie informacje dotyczące utylizowania produktu oraz informacje na temat zakładów recyklingu w danym kraju można znaleźć w następujących witrynach internetowych:

https://www.sharpnecdisplays.eu/p/hq/en/home.xhtml (Europa),

https://www.sharp-nec-displays.com/jp/ (Japonia) lub

https://www.sharpnecdisplays.us/ (Stany Zjednoczone).

## <span id="page-47-2"></span>**Oszczędzanie energii**

Ten monitor jest wyposażony w zaawansowany technologicznie system oszczędzania energii. Gdy do monitora zostanie wysłany sygnał DPM (Display Power Management), włącza się tryb oszczędzania energii. Monitor przechodzi do jednego trybu oszczędzania.

Więcej informacji na ten temat zawiera witryna:

https://www.sharpnecdisplays.us/ (Stany Zjednoczone)

https://www.sharpnecdisplays.eu/p/hq/en/home.xhtml (Europa)

https://www.sharp-nec-displays.com/global/index.html (strona międzynarodowa)

## <span id="page-47-3"></span>**Oznaczenie WEEE (dyrektywa europejska 2012/19/WE ze zmianami)**

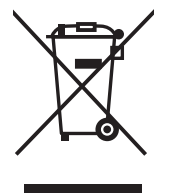

#### **Utylizacja zużytego produktu: W Unii Europejskiej**

Przepisy unijne wprowadzone w każdym państwie członkowskim Unii Europejskiej wymagają, by zużyte urządzenia elektryczne i elektroniczne, opatrzone znakiem umieszczonym po lewej stronie, były utylizowane oddzielnie od zwykłych odpadów gospodarczych. Dotyczy to również monitorów i akcesoriów elektrycznych, takich jak kable sygnałowe czy zasilające. Przy utylizacji takich produktów należy postępować zgodnie z wytycznymi lokalnej administracji i/lub zapytać się o sposób postępowania w sklepie, gdzie nabyto dany produkt lub, jeśli to dotyczy, zgodnie z odpowiednimi przepisami i umowami. Wyżej wymienione oznaczenie produktów elektrycznych i elektronicznych odnosi się wyłącznie do aktualnych Państw Członkowskich Unii Europejskiej.

#### **Poza terenem Unii Europejskiej**

Jeżeli chcesz utylizować zużyte produkty elektryczne i elektroniczne poza terenem Unii Europejskiej, musisz skontaktować się z przedstawicielem lokalnych władz i zapytać się o prawidłową metodę utylizacji.